## **SpaceLogic KNX**

# **Maître commutateur/volet Extension de commutateur/volet Maître de variation universel Extension de variation universelle**

## **Informations sur le produit**

**Ce document est basé sur les instructions d'installation et vous fournit des informations supplémentaires sur les produits maître KNX de SpaceLogic et extension KNX de SpaceLogic. Cette description contient des informations sur l'interaction entre le maître et l'extension, la mise en service et le comportement des LED, etc.** 

**MTN6705-0008 | MTN6805-0008 | MTN6710-0102 | MTN6810-0102**

 **2020/09** 

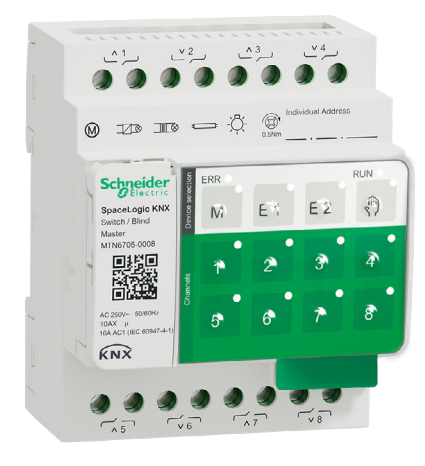

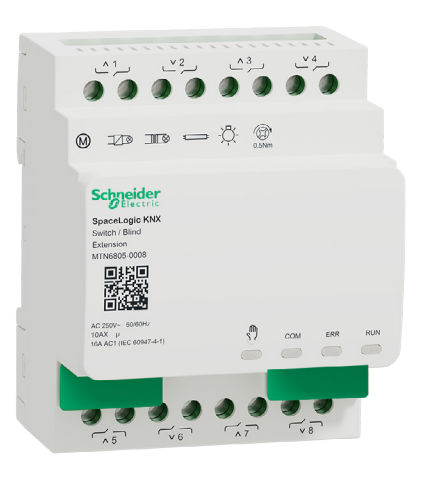

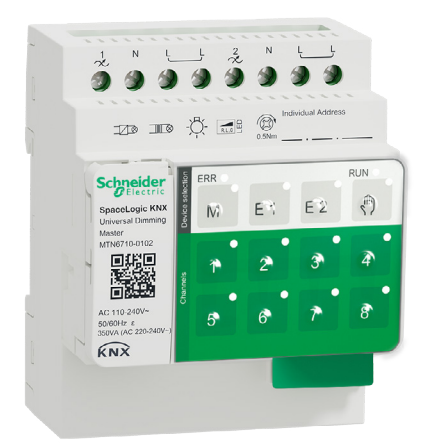

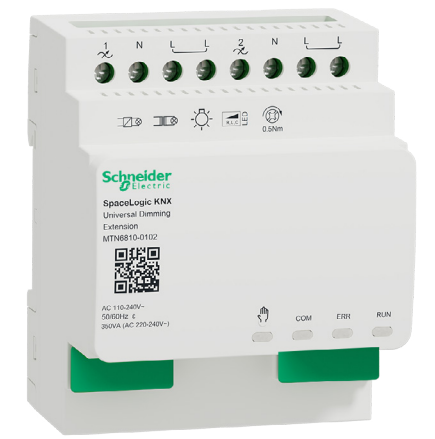

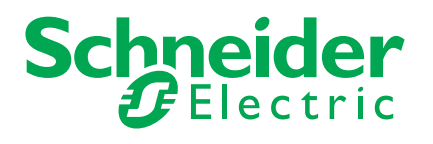

## **Informations légales**

La marque Schneider Electric et toutes les marques commerciales de Schneider Electric SE et de ses filiales mentionnées dans le présent guide sont la propriété de Schneider Electric SE ou de ses filiales. Toutes les autres marques peuvent être des marques commerciales de leurs propriétaires respectifs.

Ce guide et son contenu sont protégés par les lois en vigueur relatives au droit d'auteur et ne sont fournis qu'à titre d'information. Aucune partie de ce guide ne peut être reproduite ou transmise sous quelque forme ou par quelque moyen que ce soit (électronique, mécanique, photocopie, enregistrement ou autre), à quelque fin que ce soit, sans l'autorisation écrite préalable de Schneider Electric.

Schneider Electric n'accorde aucun droit ni aucune licence concernant l'utilisation commerciale du guide ou de son contenu, si ce n'est la licence non exclusive et personnelle de les consulter « tels quels ». Seul du personnel qualifié est autorisé à réaliser les opérations d'installation, d'exploitation, d'entretien et de maintenance sur les produits et l'équipement Schneider Electric.

Étant donné que les normes, spécifications et modèles sont régulièrement modifiés, les informations contenues dans le présent guide sont susceptibles de changer sans préavis.

Dans la mesure autorisée par la législation en vigueur, Schneider Electric et ses filiales n'assument aucune responsabilité en cas d'erreurs ou d'omissions dans le contenu informatif du présent document ou de conséquences découlant ou résultant de l'utilisation des informations qui y sont contenues.

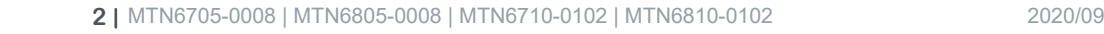

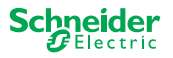

## **Avertissements**

Il est nécessaire de lire attentivement ces instructions et de se familiariser avec l'appareil avant d'essayer de l'installer, de l'utiliser, de l'entretenir ou de procéder à sa maintenance. Les messages spéciaux suivants peuvent figurer dans ce manuel ou sur l'équipement pour mettre en garde contre des risques potentiels ou pour attirer l'attention sur des informations qui clarifient ou simplifient une procédure.

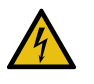

L'ajout de l'un des symboles à une étiquette de sécurité « Danger » ou « Avertissement » indique qu'il existe un risque électrique pouvant entraîner des blessures si les instructions ne sont pas respectées.

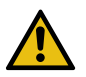

Il s'agit du symbole d'alerte de sécurité. Il est utilisé pour alerter sur des risques potentiels de blessure. Respectez tous les messages de sécurité accompagnant ce symbole pour éviter tout risque de blessure ou de mort.

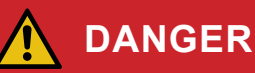

**DANGER** indique une situation dangereuse qui, si elle n'est pas évitée, peut entraîner la mort ou des blessures graves.

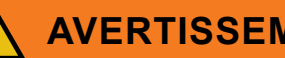

## **AVERTISSEMENT**

**AVERTISSEMENT** indique une situation dangereuse qui, si elle n'est pas évitée, pourrait entraîner la mort ou des blessures graves.

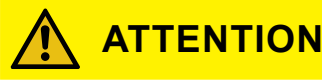

**ATTENTION** indique une situation dangereuse qui, si elle n'est pas évitée, pourrait entraîner des blessures légères ou modérées.

## **REMARQUE**

Le terme REMARQUE est utilisé pour aborder des pratiques qui ne sont pas liées à une blessure physique.

## **Notes supplémentaires**

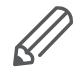

Les informations spécifiées doivent être suivies, sinon une erreur de programme ou de données peut se produire

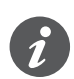

Vous trouverez ici des informations supplémentaires pour faciliter votre travail.

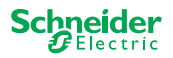

## **Sommaire**

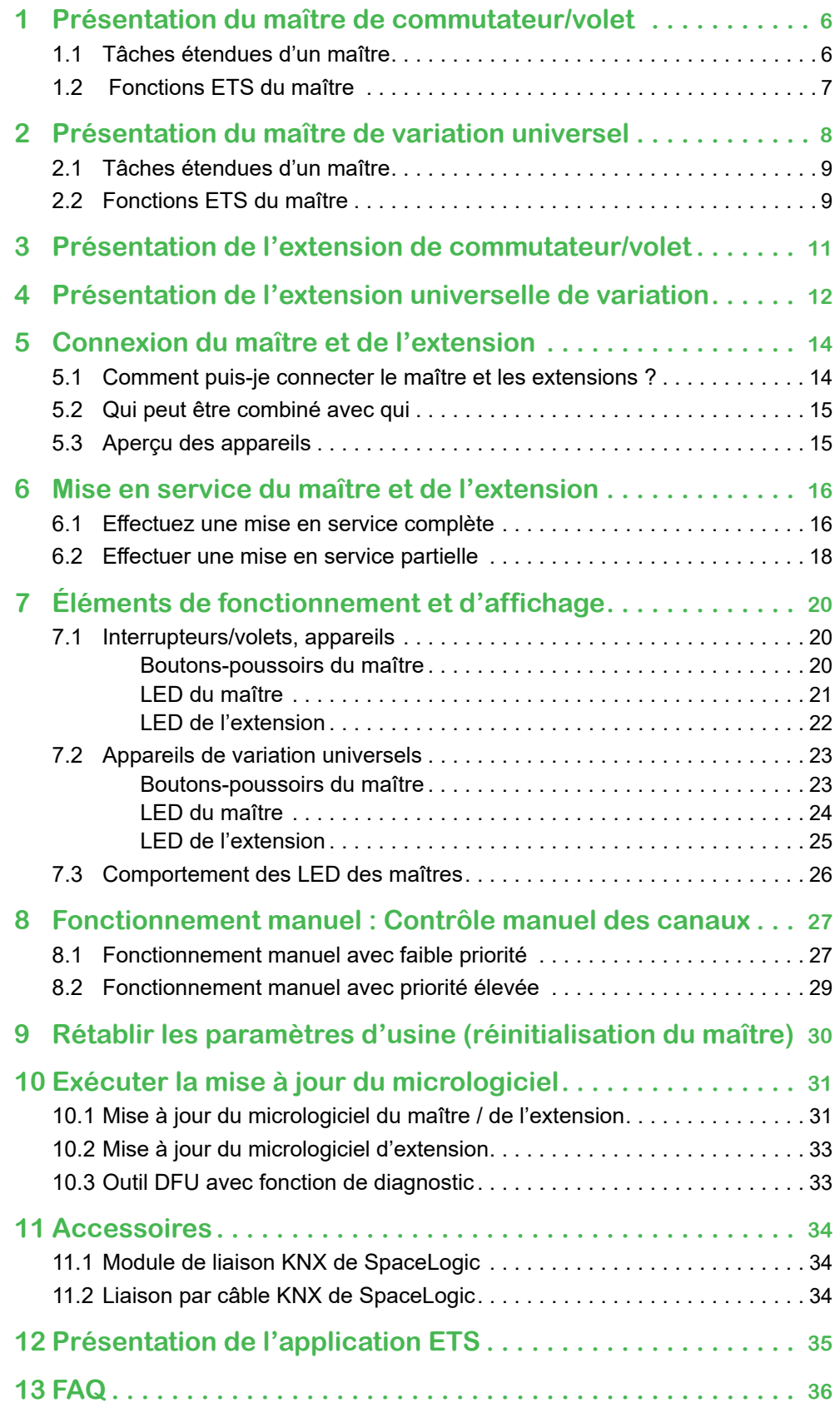

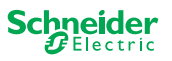

## **À propos de ce document**

Toutes les informations relatives à une installation sécurisée et à une connexion sécurisée sont uniquement disponibles dans les instructions d'installation.

Ce document vous fournit des informations supplémentaires sur le produit maître KNX de SpaceLogic et extension KNX de SpaceLogic. Il s'agit par exemple de détails sur l'interaction entre le maître et l'extension, la mise en service et le comportement des LED, etc.

## **Pour votre sécurité**

## **DANGER**

#### **RISQUE DE DÉCHARGE ÉLECTRIQUE, D'EXPLOSION OU DE COUP D'ARC.**

Une installation électrique répondant aux normes de sécurité doit être réalisée exclusivement par des professionnels compétents. Les professionnels compétents doivent justifier de connaissances approfondies dans les domaines suivants :

- Raccordement aux réseaux d'installation
- Raccordement de différents appareils électriques
- Pose de câbles électriques
- Connexion et établissement de réseaux KNX
- Normes de sécurité, règles et réglementations locales pour le câblage

Le non-respect de ces instructions peut entraîner la mort ou des blessures graves.

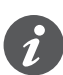

Les dispositifs et l'application ETS associée ne doivent pas être utilisés pour contrôler les applications de sécurité.

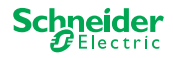

<span id="page-5-0"></span>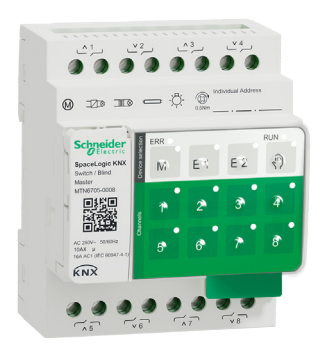

# **1 Présentation du maître de commutateur/volet**

Le maître de commutateur/volet KNX de SpaceLogic est un actionneur KNX qui commute un maximum de 8 charges (telles que des lampes) ou qui commande un maximum de 4 moteurs de volets avec interrupteurs d'extrémité. L'attribution des fonctions aux canaux est libre de sélection et dépend de vos besoins.

Si vous avez besoin de davantage de canaux pour votre projet, vous pouvez connecter ce qu'on appelle des extensions de commutateur/volet KNX de SpaceLogic. Comme le maître, les canaux peuvent être divisés en canaux de commutation ou canaux de volets. Comme un maître peut contrôler un maximum de 2 extensions, 24 charges maximum peuvent être commutées ou 12 moteurs de volets commandés.

Toutes les charges connectées peuvent être commandées manuellement à l'aide des boutons du maître, mais cette fonction peut également être désactivée via l'ETS. [Fonctionnement](#page-26-1) manuel : Contrôle manuel des canaux --> 27

L'état de l'appareil, par exemple l'état des canaux, le niveau de préparation en fonctionnement ou le fonctionnement manuel activé, est indiqué par plusieurs LED. Vous trouverez plus d'informations sur le comportement ici : [Interrupteurs/volets,](#page-19-1) [appareils](#page-19-1) --> 20

## **1.1 Tâches étendues d'un maître**

Le maître a le contrôle

Avec une extension connectée, les tâches du maître s'élargissent également. Le maître contrôle complètement les extensions, leur alimentation ainsi que la communication avec le bus. Vous pouvez même programmer une extension dans l'application ETS existante du maître. Et comme une extension n'a ni couplage de bus ni sa propre adresse individuelle, la mise en service KNX classique n'est pas nécessaire pour une extension.

Les modifications d'un projet, telles que le retrait, l'ajout ou le remplacement d'une extension, peuvent être réalisées rapidement et facilement. Mise en [service](#page-15-1) du maître et de [l'extension](#page-15-1) --> 16

Toutes les charges connectées, y compris celles des extensions, peuvent être commandées manuellement au niveau du maître, cette fonction pouvant également être désactivée via l'ETS. [Fonctionnement](#page-26-1) manuel : Contrôle manuel des [canaux](#page-26-1) --> 27

Vous pouvez connecter un maximum de 2 extensions à chaque maître. Les extensions disponibles à cette fin sont les suivantes : Qui peut être [combiné](#page-14-1) avec qui --> [15](#page-14-1).

Vous trouverez un exemple de la façon dont l'extension apparaît dans l'ETS ici : [Présentation](#page-34-1) de l'application ETS --> 35

ଲ

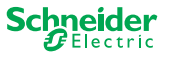

## <span id="page-6-1"></span><span id="page-6-0"></span>**1.2 Fonctions ETS du maître**

Les fonctions que vous pouvez définir dans l'ETS ainsi qu'une description détaillée des paramètres et des valeurs sont disponibles dans la description de l'application de l'ETS du maître. -> Description de [l'application](http://download.schneider-electric.com/files?p_Doc_Ref=MTN6705-0008_SW_FR) ETS

### **Aperçu des fonctions ETS**

#### **Fonctions générales et étendues**

- Fonction centrale
- Paramètres des types d'extension
- Paramètres de scénarios et de rétroaction
- Économie d'énergie
- Sécurité de l'équipement
- État de l'équipement
- Fonctionnement manuel
- Code PIN de mise à jour du micrologiciel

#### **Fonctions d'actionneur de commutation**

- Fonctionnement en tant que contact normalement fermé / normalement ouvert
- Comportement programmable pour le téléchargement
- Fonctions de temporisation pour chaque canal
- Fonction d'éclairage de puits de lumière avec/sans fonction OFF manuelle
- Pré-avertissement d'arrêt pour fonction d'éclairage d'escalier
- Scénarios
- Fonction centrale
- Fonction de verrouillage
- Opération logique ou gestion des priorités
- Fonction de rétroaction d'état pour chaque canal

#### **Fonctions d'actionneur de volets**

- Durée
- Période d'inactivité
- Intervalle d'étape
- Fonction de verrouillage
- Limites de la plage de mouvement
- Alerte météorologique
- Positionnement 8 bits pour hauteur et lames
- Scénarios
- Fonction d'état et de rétroaction

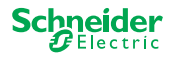

<span id="page-7-0"></span>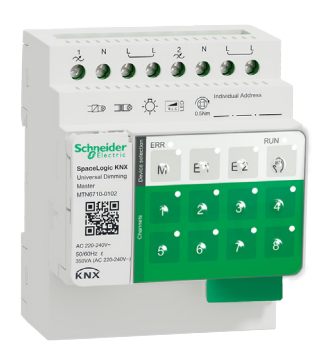

# **2 Présentation du maître de variation universel**

Le maître de variation universel KNX de SpaceLogic est un actionneur KNX qui commute et fait varier un maximum de 2 charges, telles que :

- lampes incandescentes et halogènes (charge résistive)
- lampes halogènes basse tension avec transformateurs à enroulement à variation d'intensité (charge inductive)
- lampes halogènes basse tension avec transformateurs électroniques à variation d'intensité (charge capacitive)
- Combinaison de charges résistives et inductives
- Combinaison de charges résistives et capacitives
- Lampes ESL/CFL à variation d'intensité
- Lampes LED à variation d'intensité

Les combinaisons de charges inductives et capacitives ne doivent pas être connectées à une seule sortie.

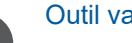

#### Outil [variateur](https://dimmertool.schneider-electric.com/)

Schneider Electric a testé de très nombreuses LED et lampes à économie d'énergie. L'outil variateur fournit des informations sur les lampes à variation et sur les nombres minimum et maximum de modèles de lampes individuels.

Lors de la mise sous tension, l'actionneur détecte automatiquement la charge connectée. Les modes de variation suivants peuvent être définis :

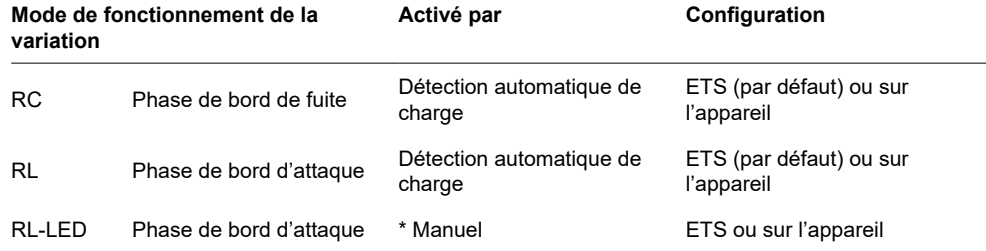

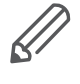

\*Pour les LED/CFL, le mode RC est automatiquement défini. Dans certains cas, cependant, les LED/CFL peuvent avoir besoin d'être commandées en mode RL-LED. Veuillez consulter les instructions des fabricants de lampes.

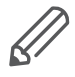

Même pendant le fonctionnement, la charge est vérifiée pour détecter un comportement inductif et, si nécessaire, basculée en mode RL. Veuillez noter qu'une charge ne peut être échangée que lorsque la tension secteur est coupée.

Pour augmenter le nombre de canaux, vous pouvez connecter un maximum de 2 extensions au maître. Selon la fonction requise, l'extension de variateur universel KNX de SpaceLogic et l'extension de commutateur/volet KNX de SpaceLogic peuvent être utilisées.

Toutes les charges connectées peuvent être commandées manuellement à l'aide des boutons du maître, mais cette fonction peut également être désactivée via l'ETS. [Fonctionnement](#page-26-1) manuel : Contrôle manuel des canaux --> 27

L'état de l'appareil, par exemple l'état des canaux, le niveau de préparation en fonctionnement ou le fonctionnement manuel activé, est indiqué par plusieurs LED. Vous trouverez plus d'informations sur le comportement ici : [Appareils](#page-22-1) de variation [universels](#page-22-1) --> 23

$$
8 \mid
$$
 MTNG705-0008 | MTNG805-0008 | MTNG710-0102 | MTNG810-0102 |

ଲ

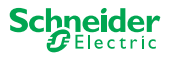

## **2.1 Tâches étendues d'un maître**

<span id="page-8-0"></span>Le maître a le contrôle

Avec une extension connectée, les tâches du maître s'élargissent également. Le maître contrôle complètement les extensions, leur alimentation ainsi que la communication au bus. Vous pouvez même programmer une extension dans l'application ETS existante du maître. Et comme une extension n'a ni couplage de bus, ni sa propre adresse individuelle, la mise en service KNX classique n'est pas nécessaire pour une extension.

Les modifications d'un projet, telles que le retrait, l'ajout ou le remplacement d'une extension, peuvent être réalisées rapidement et facilement. Mise en [service](#page-15-1) du maître et de [l'extension](#page-15-1) --> 16

Toutes les charges connectées, y compris celles des extensions, peuvent être commandées manuellement au niveau du maître, cette fonction pouvant également être désactivée via l'ETS. [Fonctionnement](#page-26-1) manuel : Contrôle manuel des [canaux](#page-26-1) --> 27

Vous pouvez connecter un maximum de 2 extensions à chaque maître. Les extensions disponibles à cette fin sont les suivantes : Qui peut être [combiné](#page-14-1) avec qui --> [15](#page-14-1).

Vous trouverez un exemple de la façon dont l'extension apparaît dans l'ETS ici : [Présentation](#page-34-1) de l'application ETS --> 35

## **2.2 Fonctions ETS du maître**

Les fonctions que vous pouvez définir dans l'ETS, ainsi qu'une description détaillée des paramètres et des valeurs, sont disponibles dans la description de l'application de l'ETS du maître. -> Description de [l'application](http://download.schneider-electric.com/files?p_Doc_Ref=MTN6710-0102_SW_FR) ETS

## **Aperçu des fonctions ETS**

#### **Fonctions générales et étendues**

- Fonction centrale
- Paramètres des types d'extension
- Paramètres de scénarios et de rétroaction
- Économie d'énergie
- Sécurité de l'équipement
- État de l'équipement
- Fonctionnement manuel
- Code PIN de mise à jour du micrologiciel

#### **Fonctions de variation**

- Fonctions de base : commutation (1 bit), variation relative (4 bits), variation absolue/variation de valeur (1 octet)
- Comportement à l'activation (via l'objet de commutation)
- Exécution du comportement d'activation sélectionné
- Comportement de l'objet de commutation
- Courbe de variation
- Luminosité minimale/maximale
- Démarrage toujours à une luminosité de 50 % (ESL/CFL)
- Mode de fonctionnement de la variation
- Canal de commutation d'objet de variation / d'objet de valeur
- Scénarios
- Rétroaction d'état, commutation/valeur
- Durées de variation : Durées de commutation, de variation, de valeurs, de priorité, de scénarios

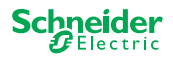

ଲ

- Réglage de l'heure : Durée dans l'escalier, temporisation de marche/arrêt
- Fonction de priorité, fonction de verrouillage
- Réglages de sécurité et d'alarme : Fonction de sécurité, fonction d'alarme, comportement en cas de défaillance et lors du téléchargement

#### **Fonctions d'actionneur de commutation/volets**

Pour assurer le fonctionnement d'une extension de commutateur/volet, toutes les fonctions du maître de commutateur/volet sont disponibles. [Fonctions](#page-6-1) ETS du [maître](#page-6-1) --> 7

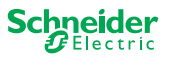

<span id="page-10-0"></span>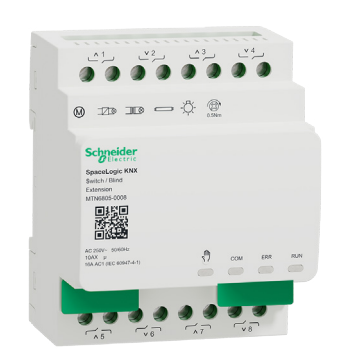

# **3 Présentation de l'extension de commutateur/volet**

L'extension de commutateur/volet KNX de SpaceLogic est un actionneur qui étend les canaux d'un commutateur/volet KNX de SpaceLogic et les canaux d'un maître de variation universel KNX de SpaceLogic. L'extension peut commuter un maximum de 8 charges (telles que des lampes) ou contrôler un maximum de 4 moteurs de volets avec interrupteurs d'extrémité. La distribution des fonctions aux canaux peut être librement sélectionnée et dépend de vos besoins.

Toutes les charges connectées peuvent être commandées manuellement à l'aide des boutons du maître, mais cette fonction peut également être désactivée via l'ETS. [Fonctionnement](#page-26-1) manuel : Contrôle manuel des canaux --> 27

L'état de l'appareil, par exemple l'état des canaux, le niveau de préparation en fonctionnement ou le fonctionnement manuel activé, est indiqué par plusieurs LED de l'appareil maître. Vous trouverez plus d'informations sur le comportement ici. [Interrupteurs/volets,](#page-19-1) appareils --> 20

#### **Le maître prend le contrôle**

Le maître contrôle complètement les extensions, leur alimentation ainsi que la communication au bus. Vous pouvez même programmer une extension dans l'application ETS existante du maître. Et comme une extension n'a ni couplage de bus, ni sa propre adresse individuelle, la mise en service KNX classique n'est pas nécessaire pour une extension.

Les modifications d'un projet, telles que le retrait, l'ajout ou le remplacement d'une extension, peuvent être réalisées rapidement et facilement. Mise en [service](#page-15-1) du maître et de [l'extension](#page-15-1) --> 16

Vous trouverez un exemple de la façon dont l'extension apparaît dans l'ETS ici : [Présentation](#page-34-1) de l'application ETS --> 35

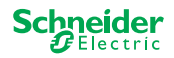

<span id="page-11-0"></span>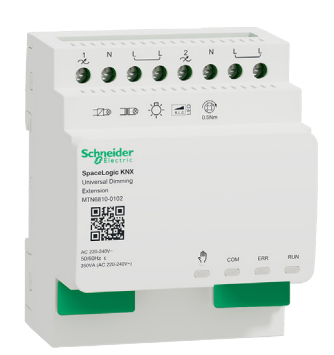

# **4 Présentation de l'extension universelle de variation**

L'extension de variation universelle KNX de SpaceLogic est un actionneur qui étend les canaux d'un maître de variation universel KNX de SpaceLogic. L'extension peut commuter et réduire jusqu'à 2 charges, telles que :

- lampes incandescentes et halogènes (charge résistive)
- lampes halogènes basse tension avec transformateurs à enroulement à variation d'intensité (charge inductive)
- lampes halogènes basse tension avec transformateurs électroniques à variation d'intensité (charge capacitive)
- Combinaison de charges résistives et inductives
- Combinaison de charges résistives et capacitives
- Lampes ESL/CFL à variation d'intensité
- Lampes LED à variation d'intensité

Les combinaisons de charges inductives et capacitives ne doivent pas être connectées à une seule sortie.

### Outil [variateur](https://dimmertool.schneider-electric.com/)

Schneider Electric a testé de très nombreuses LED et lampes économiques. L'outil variateur fournit des informations sur les lampes à variation et sur les nombres minimum et maximum de modèles de lampes individuels.

Lors de la mise sous tension, l'actionneur détecte automatiquement la charge connectée. Les modes de variation suivants peuvent être définis :

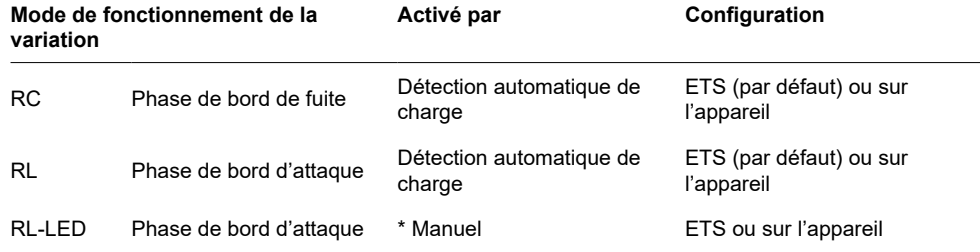

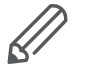

\*Pour les LED/CFL, le mode RC est automatiquement défini. Dans certains cas, cependant, les LED/CFL peuvent avoir besoin d'être commandées en mode RL-LED. Veuillez consulter les instructions des fabricants de lampes.

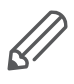

Même pendant le fonctionnement, la charge est vérifiée pour détecter un comportement inductif et, si nécessaire, basculée en mode RL. Veuillez noter qu'une charge ne peut être échangée que lorsque la tension secteur est coupée.

Toutes les charges connectées peuvent être commandées manuellement à l'aide des boutons du maître, mais cette fonction peut également être désactivée via l'ETS. [Fonctionnement](#page-26-1) manuel : Contrôle manuel des canaux --> 27

L'état de l'appareil, par exemple l'état des canaux, le niveau de préparation en fonctionnement ou le fonctionnement manuel activé, est indiqué par plusieurs LED de l'appareil maître. Vous trouverez plus d'informations sur le comportement ici. Appareils de variation [universels](#page-22-1) --> 23

ଲ

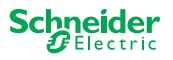

### **Le maître prend le contrôle**

Le maître contrôle complètement les extensions, leur alimentation ainsi que la communication au bus. Vous pouvez même programmer une extension dans l'application ETS existante du maître. Et comme une extension n'a ni couplage de bus, ni sa propre adresse individuelle, la mise en service KNX classique n'est pas nécessaire pour une extension.

Les modifications d'un projet, telles que le retrait, l'ajout ou le remplacement d'une extension, peuvent être réalisées rapidement et facilement. Mise en [service](#page-15-1) du maître et de [l'extension](#page-15-1) --> 16

Vous trouverez un exemple de la façon dont l'extension apparaît dans l'ETS ici : [Présentation](#page-34-1) de l'application ETS --> 35

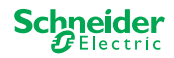

## <span id="page-13-0"></span>**5 Connexion du maître et de l'extension**

## **5.1 Comment puis-je connecter le maître et les extensions ?**

Le maître et les extensions sont connectés l'un à l'autre via l'interface dite de liaison. L'interface de liaison est utilisée pour la communication entre les appareils et pour alimenter les extensions. Il existe trois options de connexion différentes, que vous utilisez en fonction de la distance entre les appareils dans l'armoire.

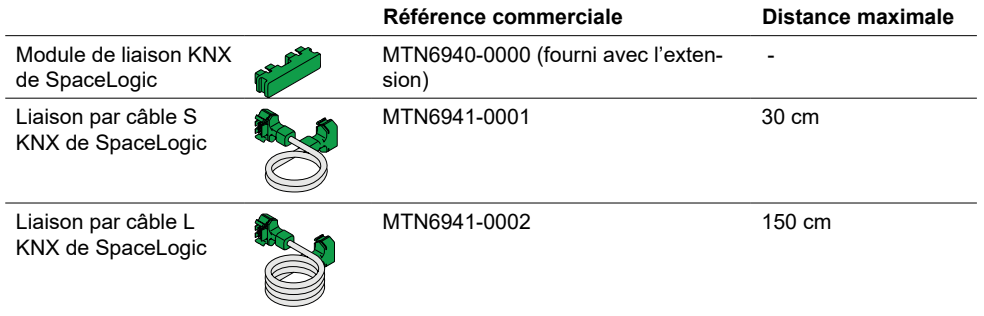

- 1 Retirer le capuchon de l'interface de liaison
- 2 Branchez le module de liaison KNX de SpaceLogic ou la liaison par câble KNX de SpaceLogic

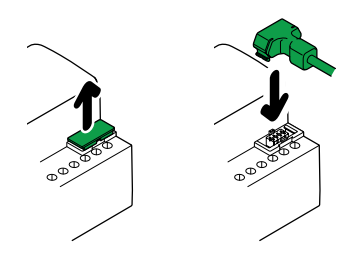

#### **Cas d'utilisation**

Quel type de connexion dois-je utiliser dans quelle situation ?

ଲ

Si les appareils sont placés les uns à côté des autres, utilisez le module de liaison KNX de SpaceLogic.

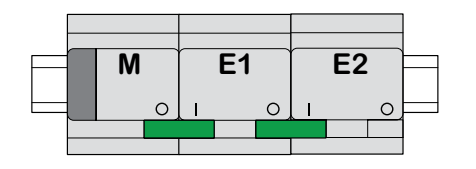

M = maître E1/E2 = Extension 1 / Extension 2 O = sortie I = entrée

Si les appareils sont placés à distance les uns des autres, utilisez la liaison par câble KNX de SpaceLogic.

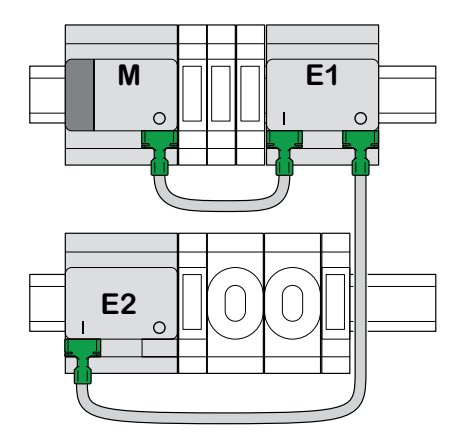

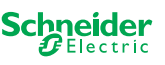

<span id="page-14-0"></span>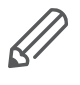

Faites attention au branchement de la sortie à l'entrée. Si la liaison par câble de connexion est accidentellement branchée de manière incorrecte, vous ne pouvez pas mettre les appareils en marche. Dans ce cas, la LED d'extension correspondante (E1 ou E2) du maître clignote.

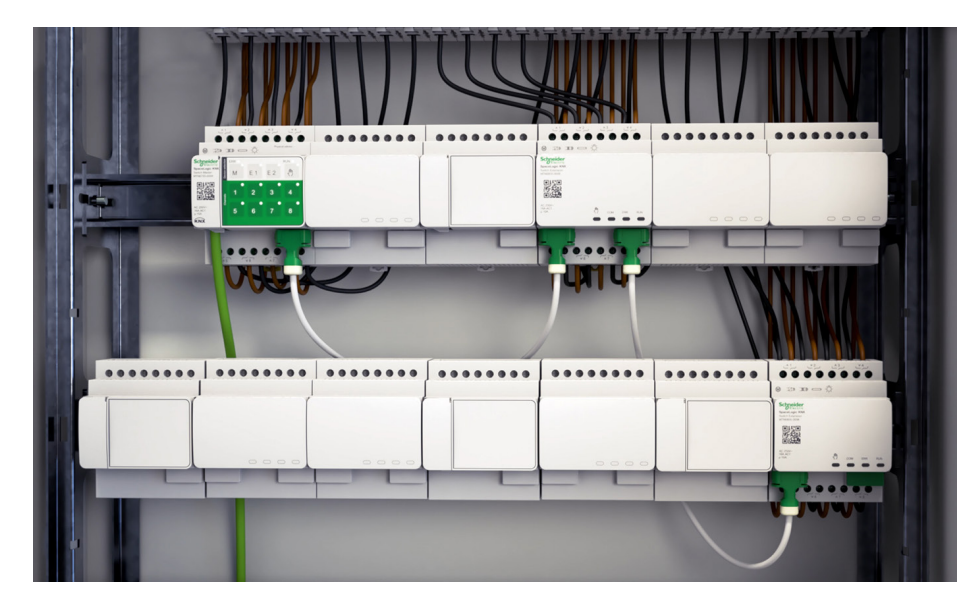

Exemple dans une armoire

## <span id="page-14-1"></span>**5.2 Qui peut être combiné avec qui**

Vous pouvez connecter un maximum de 2 extensions à un maître. Le tableau suivant indique qui peut être combiné avec qui.

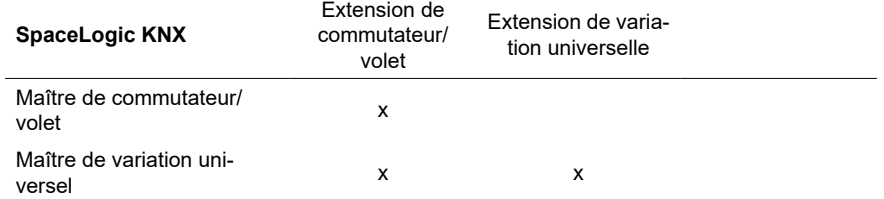

## **5.3 Aperçu des appareils**

Selon les fonctions, vous pouvez utiliser différents appareils :

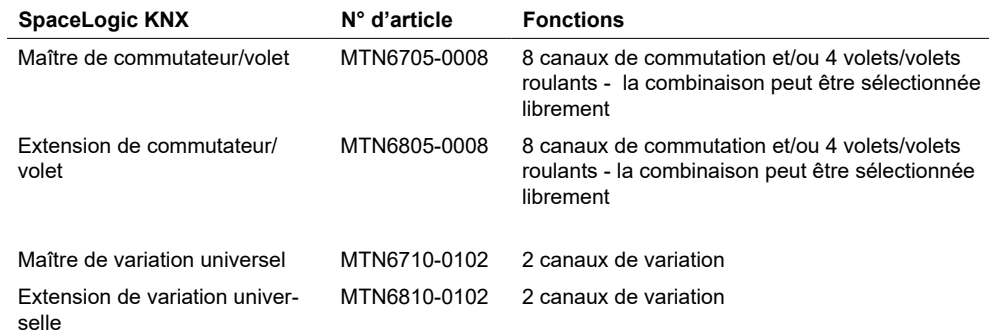

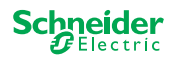

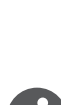

Si les extensions sont connectées mais pas paramétrées dans l'ETS, la LED d'extension correspondante (E1 ou E2) sur le maître clignote.

<span id="page-15-0"></span>**6 Mise en service du maître et** 

La mise en service KNX d'un maître est similaire à tout autre appareil KNX. Peu importe que vous souhaitiez simplement mettre en service un maître ou les extensions qui lui sont connectées. Lorsque le maître est mis en service, les extensions

Deux procédures de mise en service sont à votre disposition, selon le cas :

- Mise en service complète
- Mise en service partielle

Vous effectuez une mise en service complète lorsque vous

<span id="page-15-1"></span>**de l'extension**

• chargez l'application ETS / l'adresse individuelle dans le maître

connectées sont également mises en service automatiquement.

- remplacez un maître
- supprimez ou ajoutez une extension de façon permanente
- remplacez une extension par un autre type d'extension (variateur / commutateur)
- souhaitez modifier l'ordre des extensions

[Effectuez](#page-15-2) une mise en service complète --> 16

la mise en service partielle est réalisée lorsque vous :

• remplacez une extension par le même type d'extension

[Effectuer](#page-17-1) une mise en service partielle --> 18

## <span id="page-15-2"></span>**6.1 Effectuez une mise en service complète**

Vous effectuez une mise en service complète lorsque vous :

- chargez pour la première fois l'application ETS et l'adresse physique dans le maître
- remplacez un maître
- supprimez ou ajoutez une extension de façon permanente
- remplacez une extension par un autre type d'extension (variateur / commutateur)
- souhaitez modifier l'ordre des extensions

Pendant la mise en service complète, le maître reçoit l'application ETS (et l'adresse individuelle, le cas échéant) et les données de configuration sont chargées dans les extensions connectées.

Pendant le processus, l'ordre des extensions est toujours configuré : l'extension connectée au maître reçoit l'adresse « 1 », l'extension suivante l'adresse « 2 ».

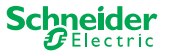

## **REMARQUE**

Vérifiez avant de mettre en service : Les connexions de charge et l'ordre des appareils (Maître -> Extension 1 -> Extension 2) doivent correspondre à la programmation ETS.

- Connectez les moteurs de volets aux canaux de volets spécifiés dans l'ETS.
- Connectez les charges aux canaux de commutation (ou canaux de variation) spécifiés dans l'ETS.
- Si l'extension est prévue comme extension 1 (E1), connectez-la directement au maître.

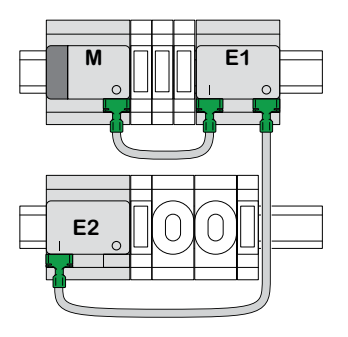

• Si l'extension est prévue en tant qu'extension 2 (E2), connectez-la à l'extension 1.

Une extension ne peut pas être mise en service si l'ordre des appareils ne correspond pas à votre configuration ETS.

Une fois la programmation ETS terminée : 1 Connectez votre PC/portable au bus KNX.

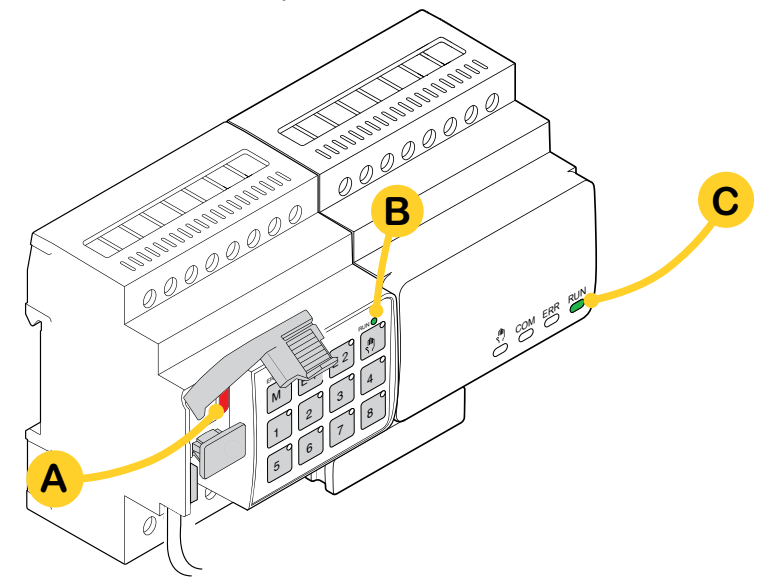

#### 2 Appuyez sur le bouton de programmation **A**

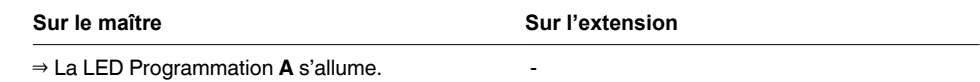

#### 3 Chargez l'application ETS et l'adresse individuelle dans l'appareil.

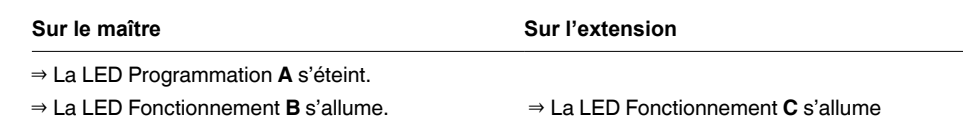

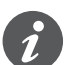

Pendant la phase d'initialisation suivante de 12 s maximum, l'appareil est hors service.

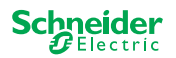

**M F1** 

**E2**

## <span id="page-17-1"></span><span id="page-17-0"></span>**6.2 Effectuer une mise en service partielle**

La mise en service partielle est réalisée lorsque vous :

• remplacez une extension par le même type d'extension

Lors de la mise en service partielle, les données de configuration sont uniquement chargées dans les nouvelles extensions. Une extension existante reçoit uniquement les données de configuration si les données sont incohérentes

En outre :

- La version du micrologiciel est vérifiée.
- L'ordre des extensions est vérifié.

La mise en service partielle s'effectue en mode normal.

### **REMARQUE**

À vérifier avant la mise en service : Les connexions de charge et l'ordre des appareils (Maître -> Extension 1 -> Extension 2) doivent correspondre à votre programmation ETS.

- Connectez les moteurs de volets aux canaux de volets spécifiés dans l'ETS.
- Connectez les charges aux canaux de commutation (ou canaux de variation) spécifiés dans l'ETS.
- Si l'extension est prévue comme extension 1 (E1), connectez-la directement au maître.
- Si l'extension est prévue comme extension 2 (E2), connectez-la à l'extension 1.

Une extension ne peut pas être mise en service si l'ordre des appareils ne correspond pas à votre programmation dans ETS.

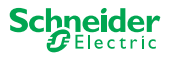

ଲ

Après avoir remplacé l'extension :

1 Maintenez enfoncé le bouton-poussoir maître **A** pendant 7 secondes.

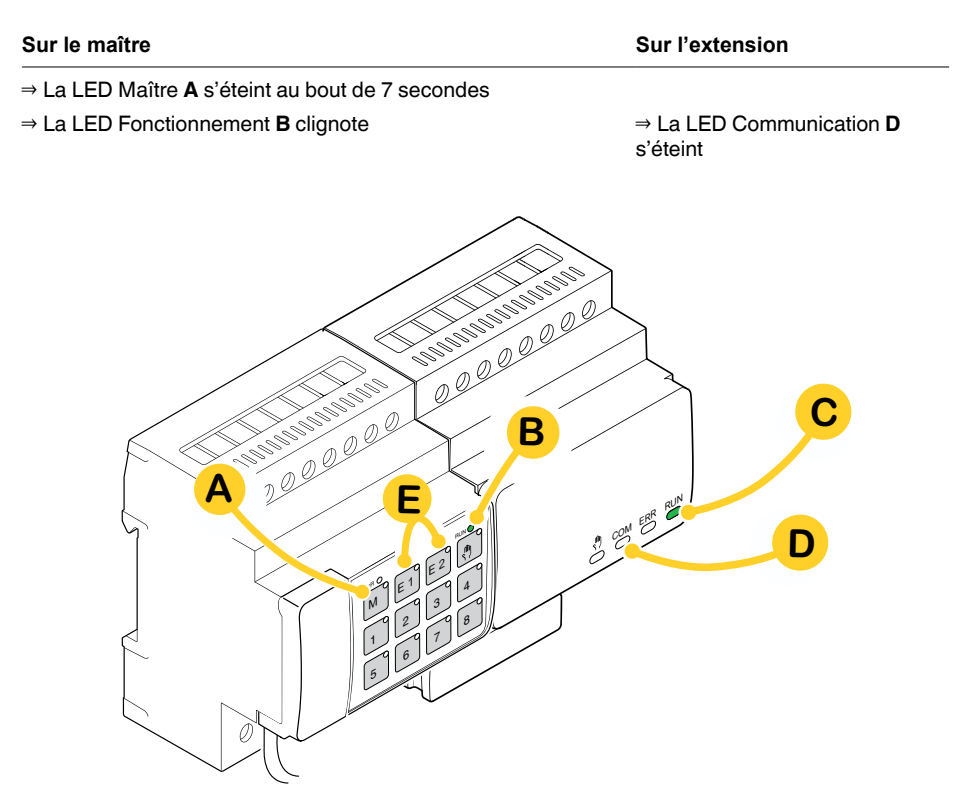

Les données de configuration sont chargées.

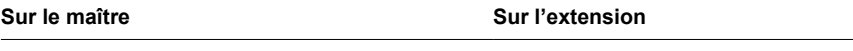

⇒ La LED Communication **D** clignote

Pendant la phase d'initialisation suivante de 12 s maximum, l'appareil est hors service. Les données de configuration ont été chargées avec succès lorsque toutes les LED Fonctionnement sont à nouveau allumées.

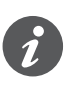

Si la nouvelle extension a une version de micrologiciel incompatible, la LED d'extension **(E)** clignote et vous devez effectuer une mise à jour du micrologiciel. Mise à jour du [micrologiciel](#page-32-1) d'extension --> 33

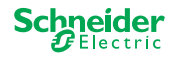

# <span id="page-19-0"></span>**7 Éléments de fonctionnement et d'affichage**

## <span id="page-19-1"></span>**7.1 Interrupteurs/volets, appareils**

## **Boutons-poussoirs du maître**

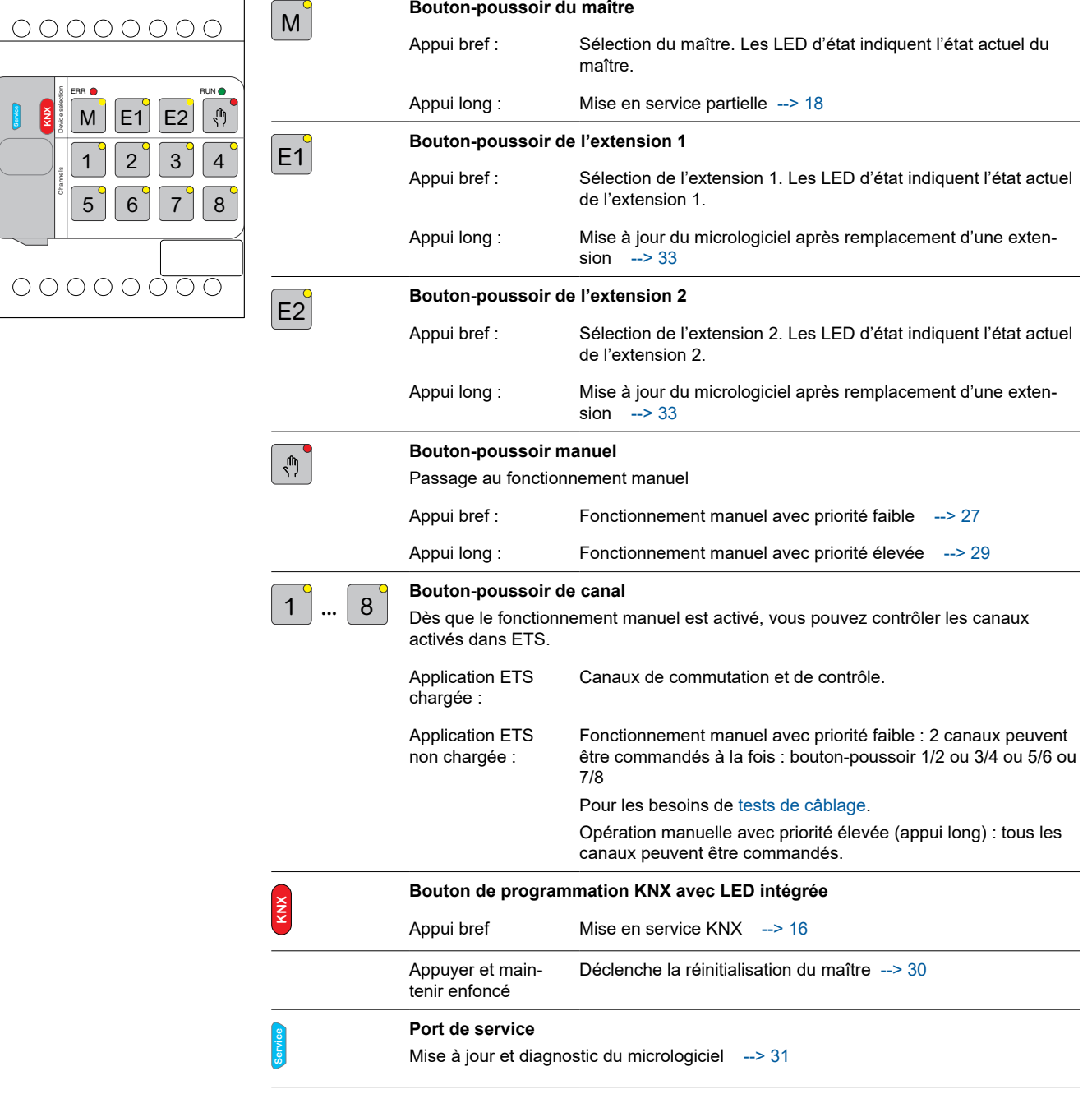

 $\bigcirc$ 

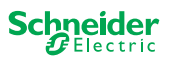

<span id="page-20-0"></span>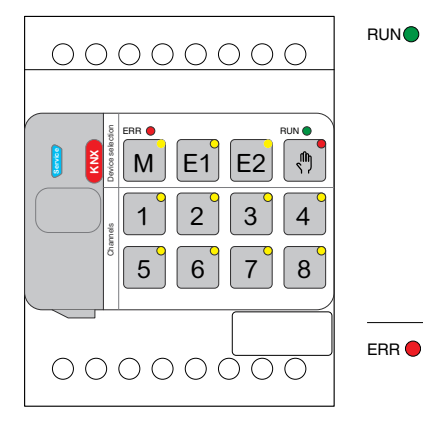

## **LED du maître**

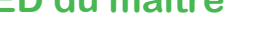

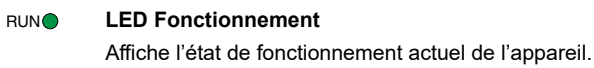

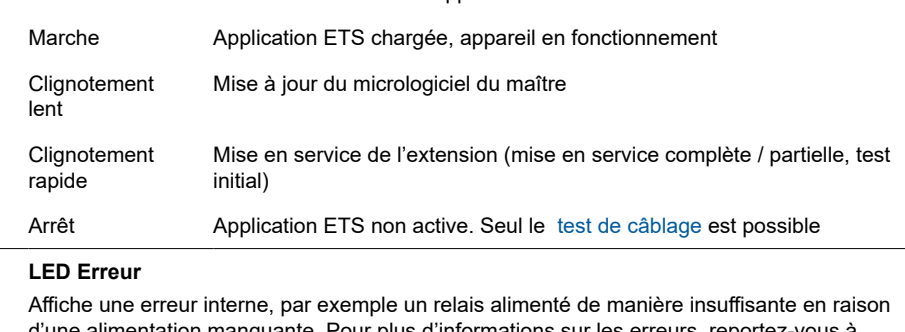

 $\overline{a}$ 

d'une alimentation manquante. Pour plus d'informations sur les erreurs, reportez-vous à l'outil de diagnostic.

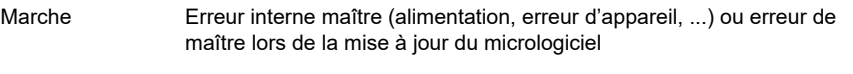

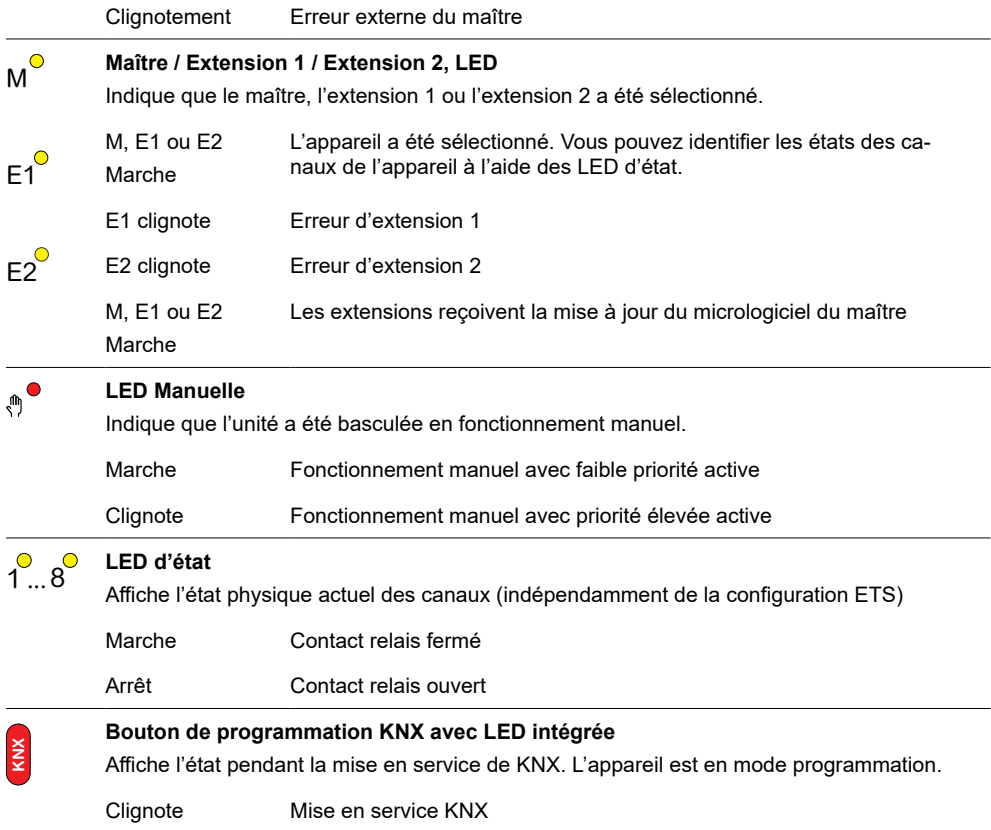

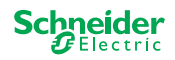

 $\triangle$ 

<span id="page-21-0"></span>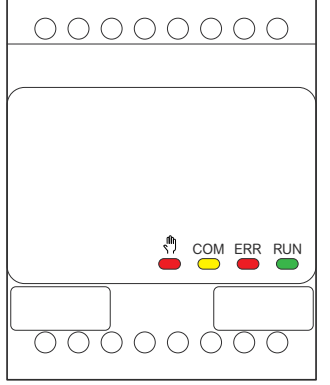

## **LED de l'extension**

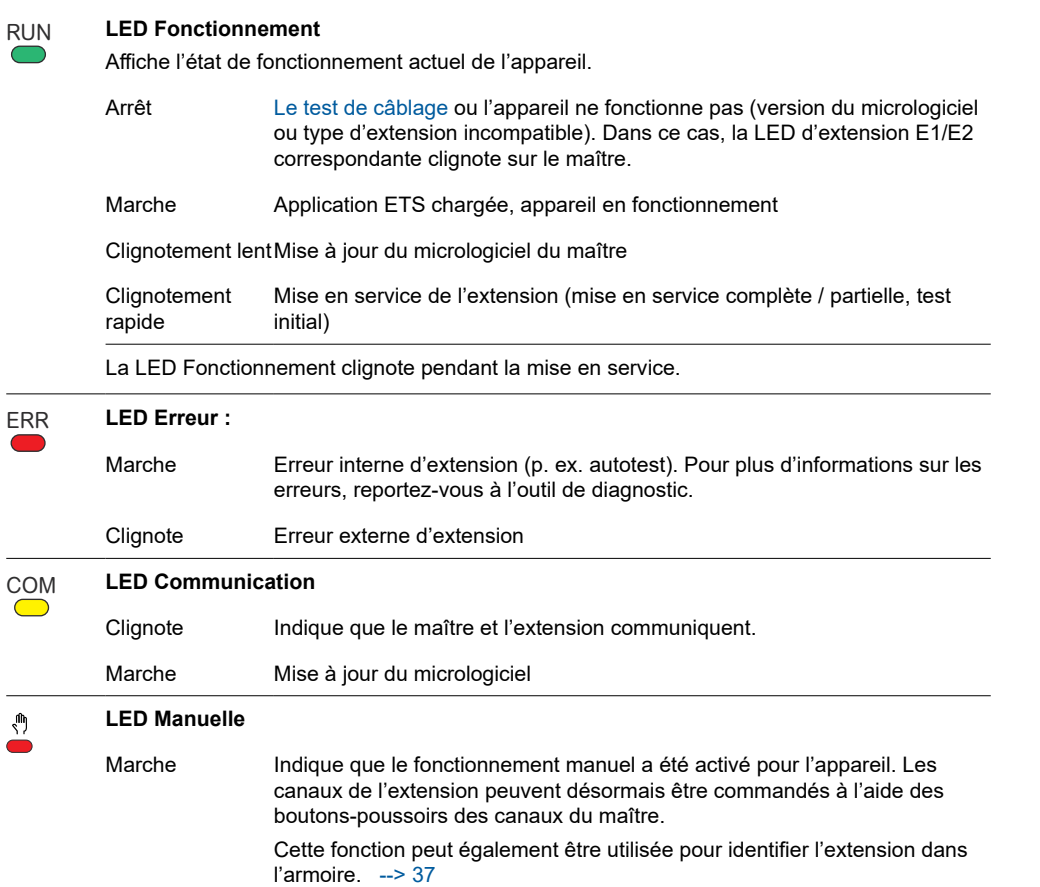

#### **22** MTN6705-0008 | MTN6805-0008 | MTN6710-0102 | MTN6810-0102 2020/09

 $\hat{\triangle}$ 

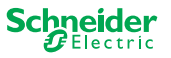

## <span id="page-22-1"></span>**7.2 Appareils de variation universels**

## **Boutons-poussoirs du maître**

<span id="page-22-0"></span>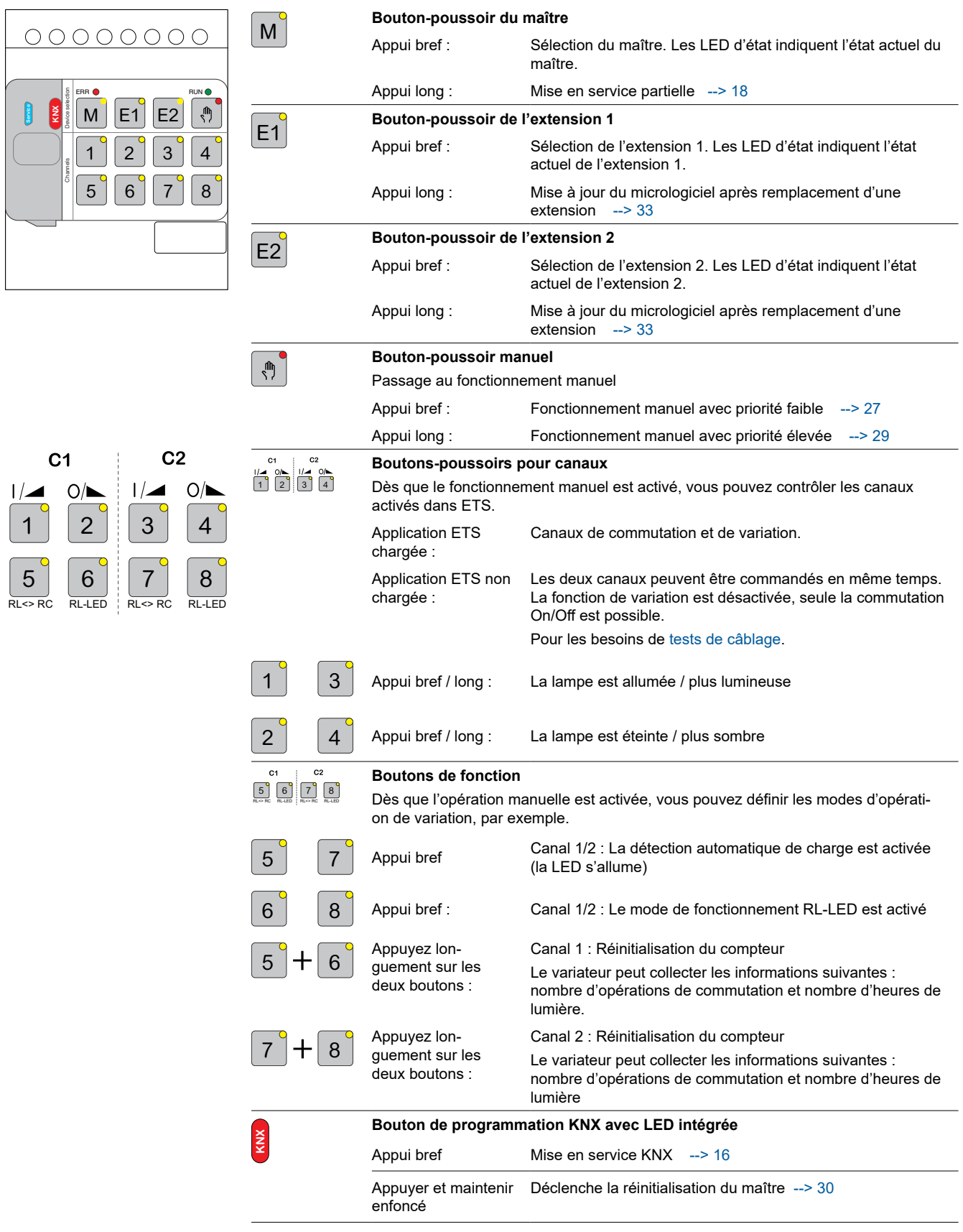

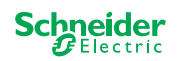

 $\hat{\triangle}$ 

#### **Port de service**

Mise à jour et diagnostic du micrologicie[l -->](#page-30-1) 31

## **LED du maître**

**Service**

<span id="page-23-0"></span>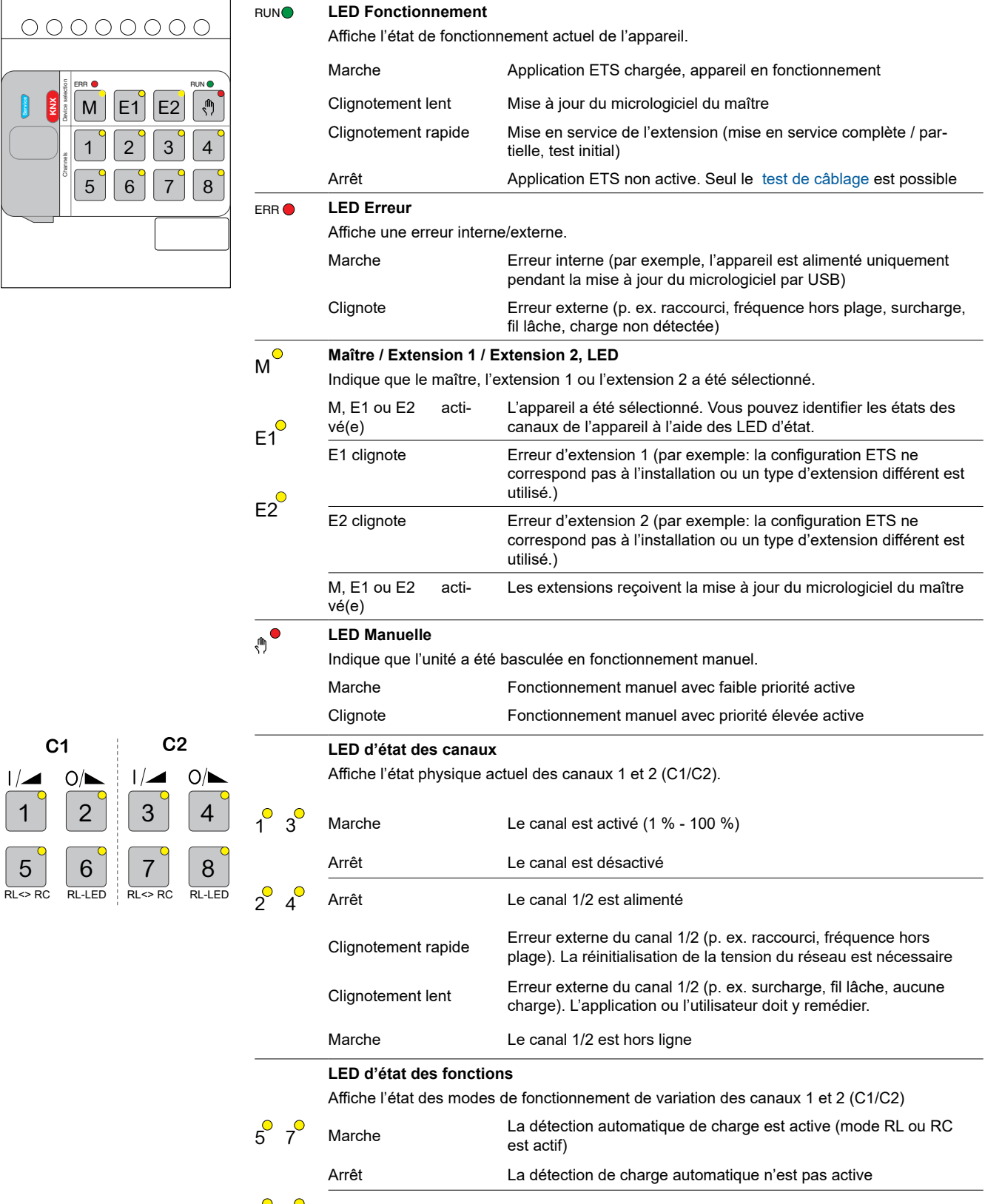

 $6^{\circ}$  8 Marche Le mode RL-LED est actif

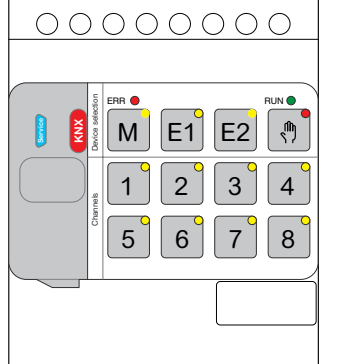

 $C<sub>1</sub>$ 

 $1/2$ 

 $\hat{\triangle}$ 

 $O/D$ 

 $|$  /  $\blacktriangle$ 

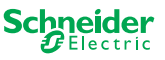

<span id="page-24-0"></span>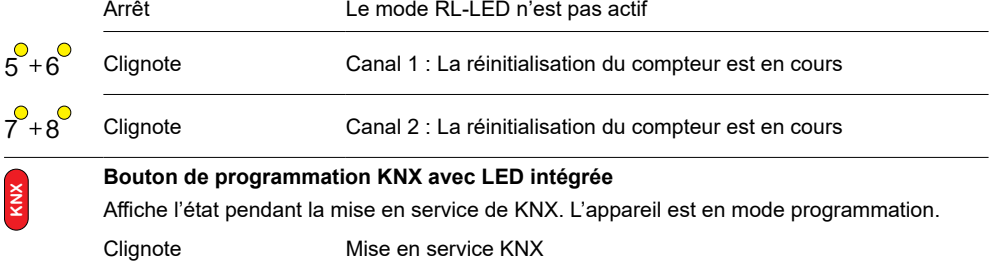

## **LED de l'extension**

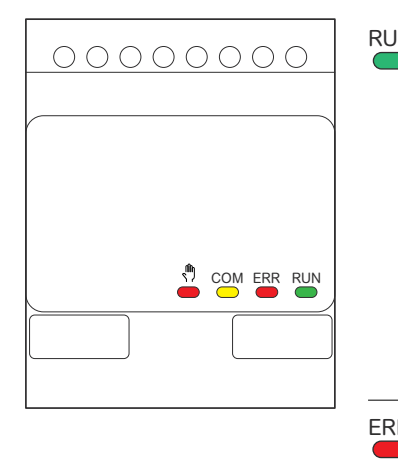

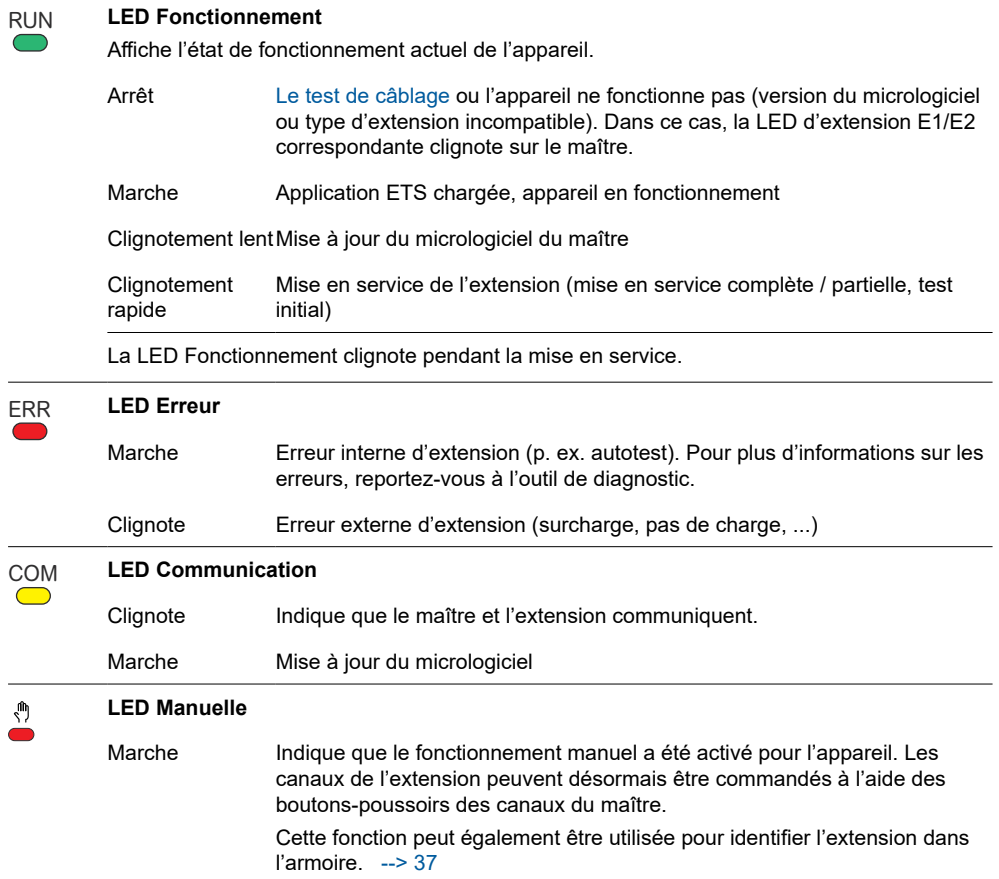

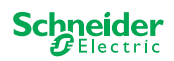

## **7.3 Comportement des LED des maîtres**

<span id="page-25-0"></span>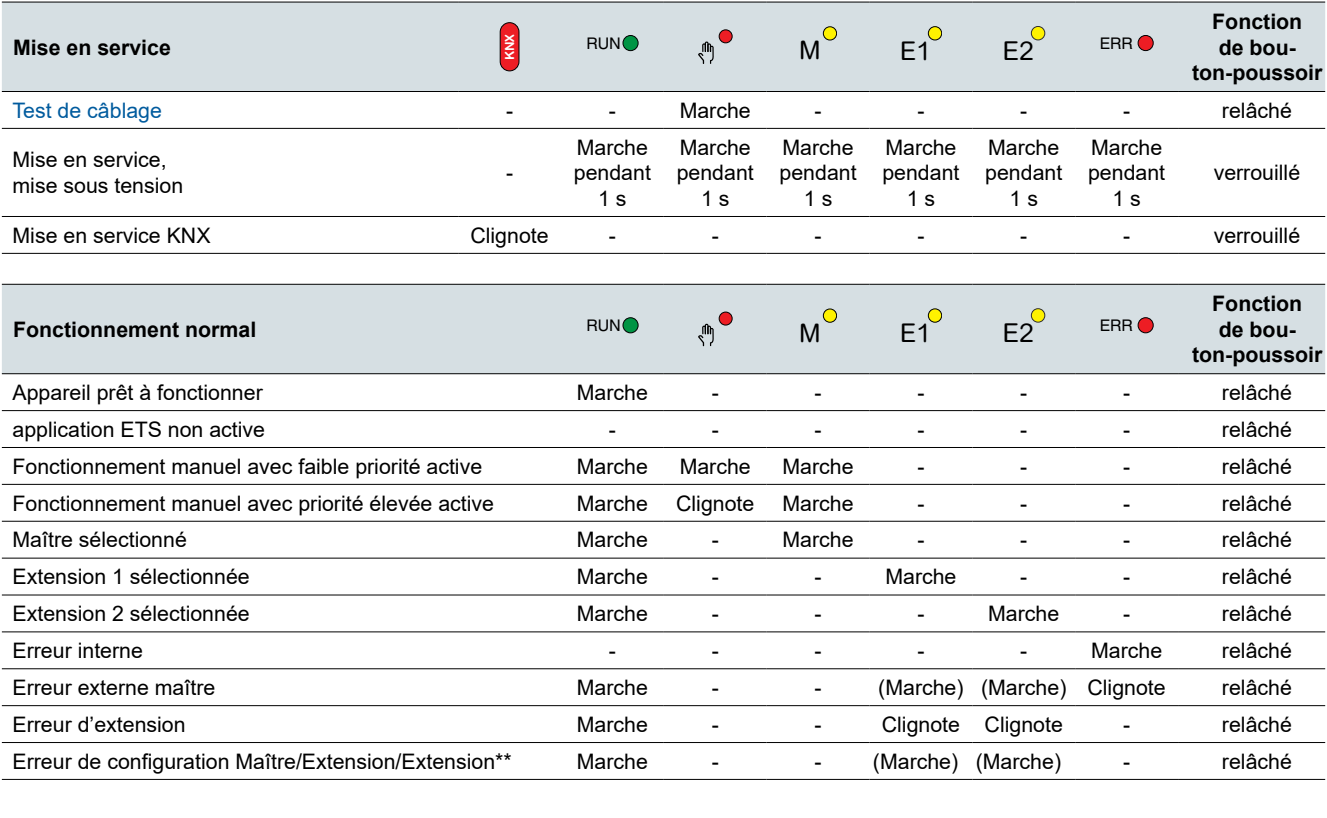

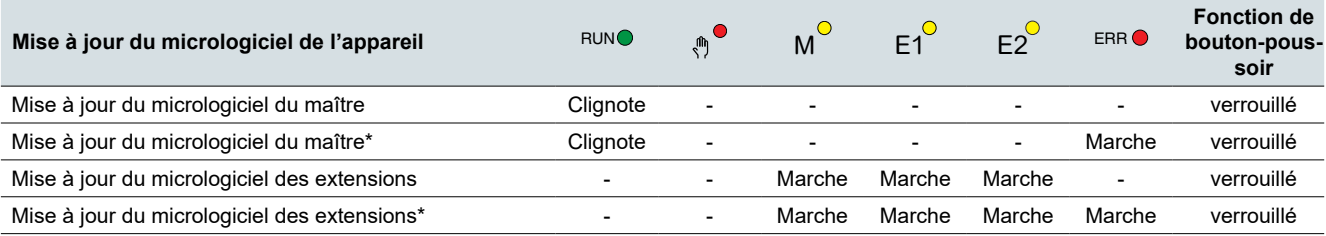

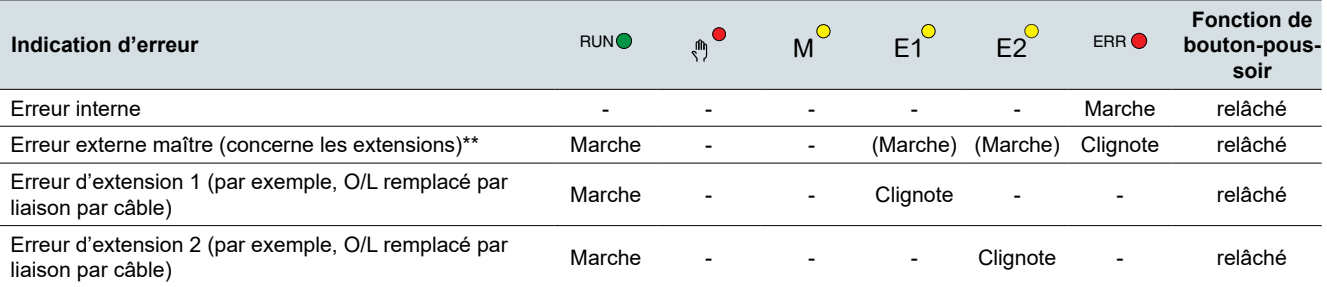

\* La mise à jour du micrologiciel est arrêtée et l'appareil est mis en mode erreur. La mise e prove partielle ou la mise à jour du micrologiciel peut être lancée avec le clavier.<br>Si le bus KNX n'est pas connecté et que l'a bus KNX, toutes les LED Erreur sont éteintes.

\*\* Les LED E1/E2 indiquent un micrologiciel incompatible ou une extension connectée qui ne correspond pas à la programmation ETS.

 $\bigcirc$ 

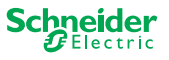

# <span id="page-26-1"></span><span id="page-26-0"></span>**8 Fonctionnement manuel : Contrôle manuel des canaux**

Le fonctionnement manuel permet de contrôler les canaux directement à partir de l'appareil maître. Cette fonction est utilisée si, par exemple, vous souhaitez définir une certaine constellation pour le travail de maintenance/nettoyage ou de test.

Il existe deux types différents de fonctionnement manuel :

- Fonctionnement manuel avec faible priorité [-->](#page-26-2) 27Sélectionnez cette opération manuelle si vous souhaitez tester un canal ou en vérifier l'état.
- Fonctionnement manuel avec une priorité élevée [-->](#page-28-1) 29Vous sélectionnez cette opération manuelle si le travail de maintenance ou de nettoyage doit être effectué sur les charges.

## <span id="page-26-2"></span>**8.1 Fonctionnement manuel avec faible priorité**

Pendant le fonctionnement manuel, la fonction du bus est également toujours active (la LED Fonctionnement s'allume). Les boutons-poussoirs de canal ont la même priorité que les objets de groupe dont la priorité est faible. Cela signifie qu'une fonction de priorité élevée, telle qu'une alarme météorologique, peut écraser la position requise.

Vous pouvez activer le fonctionnement manuel directement sur le dispositif maître ou via un objet KNX.

Le fonctionnement manuel peut être désactivé manuellement sur l'appareil ou après un laps de temps réglable (ETS).

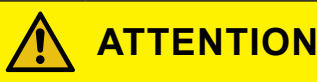

#### **Risque de blessure due à un changement soudain d'état ou de position des charges électriques.**

Les fonctions à priorité élevée peuvent modifier l'état des contacts de relais à tout moment. Les volets pourraient passer à une autre position, par exemple en raison d'une alarme de vent ou d'une commande en fonction de l'heure.

- Pendant le fonctionnement manuel, assurez-vous qu'aucune personne n'est près des charges.
- Pour effectuer des travaux de maintenance ou de nettoyage, activez toujours le fonctionnement manuel prioritaire.
- Le non-respect de ces instructions peut entraîner des blessures mineures.

## **Activer le fonctionnement manuel avec une faible priorité**

1 Appuyer sur le bouton-poussoir manuel de manière brève

- ⇒ La LED Manuelle s'allume.
- ⇒ La LED Fonctionnement est allumée ; la fonction de bus reste activée.
- ⇒ La LED Maître s'allume (car le maître est toujours présélectionné)

Les LED d'état indiquent l'état des canaux maîtres activés dans l'ETS. Vous pouvez commuter les charges à l'aide des boutons-poussoirs des canaux.

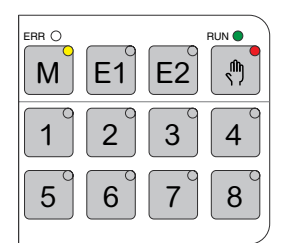

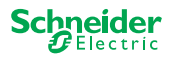

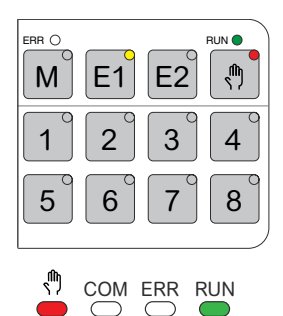

- Si vous souhaitez utiliser une extension manuellement :
- 2 Appuyez sur le bouton-poussoir d'extension E1 ou E2.
	- ⇒ Les LED E1 ou E2 s'allument, la LED Maître s'éteint.
	- ⇒ Au niveau de l'extension : La LED Manuelle s'allume.

Les LED d'état indiquent l'état des canaux d'extension activés dans l'ETS. Vous pouvez commuter les charges à l'aide des boutons-poussoirs des canaux.

### **Désactiver le fonctionnement manuel avec une faible priorité**

3 Appuyer sur le bouton-poussoir manuel de manière brève ⇒ La LED Manuelle s'éteint, le fonctionnement manuel est désactivé.

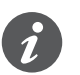

Le fonctionnement manuel peut être désactivé via l'ETS après un laps de temps réglable. Ce laps de temps est toujours redémarré dès l'enregistrement d'une action sur un bouton-poussoir de canal.

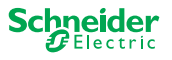

## <span id="page-28-1"></span><span id="page-28-0"></span>**8.2 Fonctionnement manuel avec priorité élevée**

Pendant le fonctionnement manuel, la fonction du bus est également toujours active (la LED Fonctionnement s'allume).

Les télégrammes KNX (également prioritaires) sont bloqués et mis en mémoire tampon pendant la période de fonctionnement manuel et exécutés après la fin du fonctionnement manuel. Pendant le fonctionnement manuel, les canaux sont commandés uniquement via les boutons-poussoirs des canaux.

Vous ne pouvez activer le fonctionnement manuel que directement sur l'appareil maître, pas via un objet KNX.

Le fonctionnement manuel n'est désactivé que manuellement sur l'appareil.

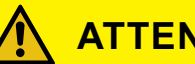

## **ATTENTION**

#### **Risque de blessure due à un changement soudain d'état ou de position des charges électriques.**

Les télégrammes KNX sont mis en mémoire tampon pendant le fonctionnement manuel. Une fois le fonctionnement manuel désactivé, l'appareil exécute les commandes des télégrammes mis en mémoire tampon. Les contacts de relais peuvent changer d'état de façon inattendue.

• Désactivez uniquement le fonctionnement manuel lorsque tous les travaux de maintenance sont terminés.

Le non-respect de ces instructions peut entraîner des blessures mineures.

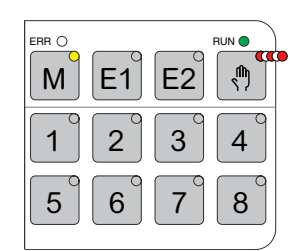

### **Activer le fonctionnement manuel avec une priorité élevée**

- $(1)$  Appuyez longuement ( $> 2s$ ) sur le bouton manuel
	- ⇒ La LED Manuelle clignote.
	- ⇒ La LED Fonctionnement est allumée ; la fonction bus reste activée, les télégrammes KNX sont mis en mémoire tampon, mais pas exécutés.
	- ⇒⇒ ⇒ ⇒ La LED Maître s'allume (car le maître est toujours présélectionné)

Les LED d'état indiquent l'état des canaux maîtres activés dans l'ETS. Vous pouvez commuter les charges à l'aide des boutons-poussoirs des canaux.

- Si vous souhaitez utiliser une extension manuellement :
- 2 Appuyez sur le bouton-poussoir d'extension « E1 » ou « E2 ».
	- ⇒ Les LED E1 ou E2 s'allument, la LED Maître s'éteint.
	- ⇒ Au niveau de l'extension : La LED Manuelle s'allume.

Les LED d'état indiquent l'état des canaux d'extension activés dans l'ETS. Vous pouvez commuter les charges à l'aide des boutons-poussoirs des canaux.

### **Désactiver le fonctionnement manuel avec une priorité élevée**

- 1 Appuyer sur le bouton manuel de manière brève
	- ⇒ La LED Manuelle s'éteint. La fonction de bus est activée et la LED Fonctionnement s'allume.

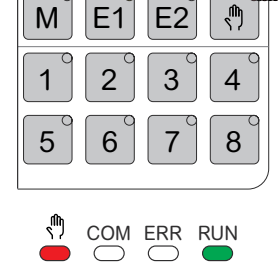

ERR ( RUN

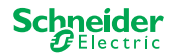

# <span id="page-29-1"></span><span id="page-29-0"></span>**9 Rétablir les paramètres d'usine (réinitialisation du maître)**

Une fois le maître réinitialisé, le maître et ses extensions sont définies sur l'état de livraison.

État du maître après la réinitialisation :

- Sans application ETS
- Les contacts de relais sont ouverts
- Le fonctionnement manuel est possible, un seul relais par appareil peut être commuté un par un. Reportez-vous au test de câblage dans les instructions d'installation ou ici : [Comment](#page-36-0) et quand puis-je tester le câblage des [connexions ?](#page-36-0) --> 37

### **Effectuer la réinitialisation du maître**

- 1 Déconnectez l'appareil du bus KNX.
- 2 Appuyez et **maintenez** le bouton de programmation KNX enfoncé
- 3 Connectez à nouveau l'appareil avec le bus KNX

La réinitialisation du maître est effectuée lorsque le bouton de programmation KNX est relâché.

⇒ Toutes les LED Fonctionnement sont éteintes, l'application ETS a été supprimée.

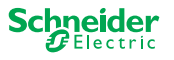

# <span id="page-30-1"></span>**10 Exécuter la mise à jour du micrologiciel**

<span id="page-30-0"></span>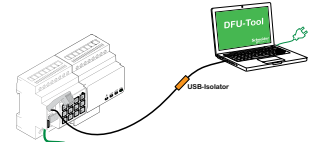

Les mises à jour du micrologiciel sont destinées à assurer la sécurité et les mises à jour fonctionnelles des appareils afin de s'assurer qu'ils sont toujours à jour. L'outil de mise à jour du micrologiciel de l'appareil (ci-après dénommé **outil DFU**) vous permet de fournir facilement le nouveau micrologiciel à tous les appareils maîtres et d'extension.

Il existe 2 types différents de mises à jour du micrologiciel :

- Mise à jour du micrologiciel du maître / de l'extension – Exécuté par l'outil DFU
- Mise à jour du micrologiciel d'extension
	- Exécuté après remplacement d'une extension

## **10.1 Mise à jour du micrologiciel du maître / de l'extension**

La mise à jour du micrologiciel d'un maître et d'une extension est toujours lancée sur l'appareil maître. Le maître reçoit d'abord le dernier micrologiciel, puis automatiquement les extensions connectées.

### **Conditions**

- Téléchargez l'outil DFU sur votre PC. Il est disponible sur la page d'accueil de Schneider Electric. ->www.se.co[m](http://download.schneider-electric.com/files?p_Doc_Ref=Space_Logic_KNX_DFU_Tool) .
- Code PIN valide pour autoriser la mise à jour du micrologiciel. Vous pouvez définir le code PIN via l'application ETS.
- Connexion USB avec Micro USB B et un isolateur USB à vitesse maximale.

## **Préparations**

ERR ( RUN Channels Device selection 1 2 3 4 5 6 7 8 M E1 E2 **<sup>X</sup> Service**

En fonctionnement normal, le port de service d'un maître est protégé contre tout accès non autorisé. Pour y accéder, vous devez autoriser une mise à jour du micrologiciel dans l'ETS. Pour ce faire, vous devez d'abord configurer un code PIN dans l'ETS qui diffère du code standard.

 $\circled{1}$  Saisissez un code PIN à 4 chiffres valide dans les réglages avancés. Des codes PIN faibles, tels que 1234, 0000, 1111, ... ne doivent pas être utilisés.

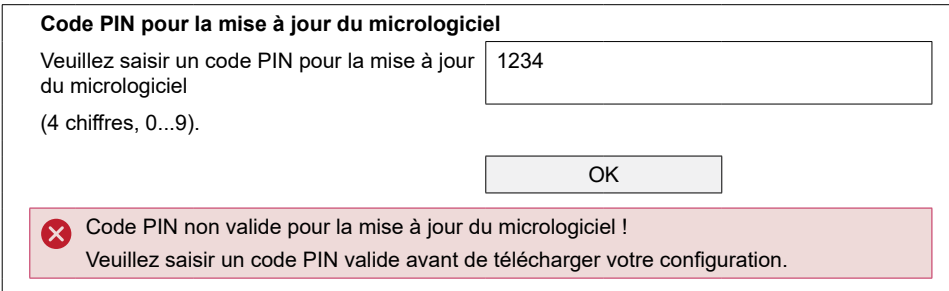

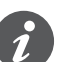

Pendant la mise à jour du micrologiciel, vous serez invité à saisir ce code PIN pour validation.

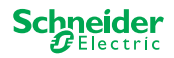

2 Installez l'outil DFU sur votre PC.

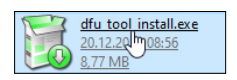

3 Connexion micro USB B entre PC/portable et maître

## **REMARQUE**

#### **L'équipement peut être endommagé**

Les appareils KNX et les PC peuvent avoir des potentiels de mise à la terre différents.

• Selon les connexions d'alimentation des appareils, vous devez utiliser un isolateur USB. -> voir le tableau « Connexion USB requise »

L'isolateur USB sépare galvaniquement les appareils connectés et protège ainsi contre les courants de compensation dus aux différences de potentiel.

#### **Le non-respect de ces instructions peut endommager le matériel.**

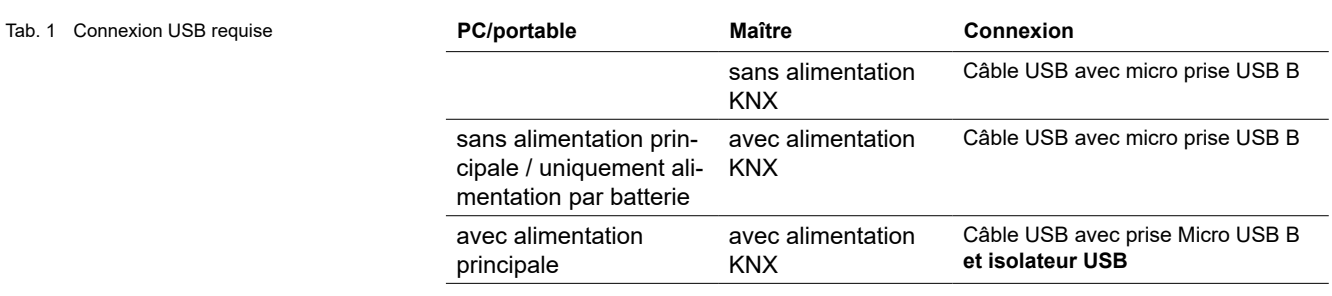

#### **Connexion à l'aide d'un câble USB avec prise Micro USB B et isolateur USB :**

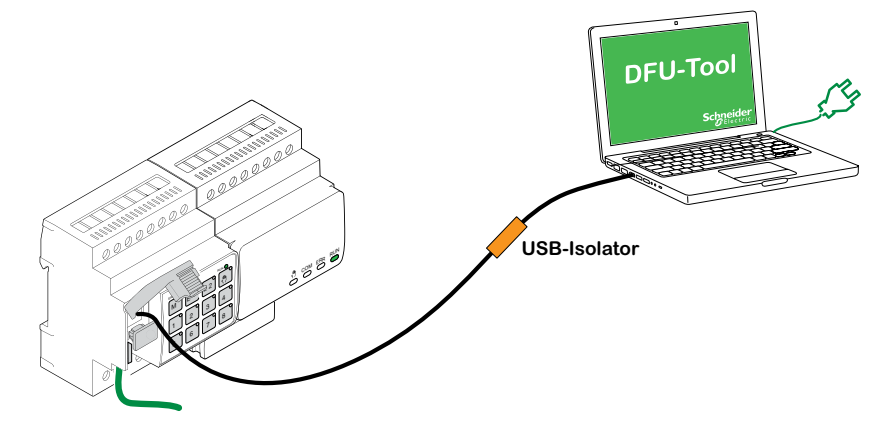

→ Le maître détecte le port USB, le PC reconnaît un nouveau port COM.

- 4 Démarrez *l'outil de mise à jour du micrologiciel de l'appareil*
- 5 Suivez les instructions de l'outil DFU.
- Une description détaillée est disponible ici :
- -> [Documentation](http://download.schneider-electric.com/files?p_Doc_Ref=Space_Logic_KNX_DFU_Tool) de l'outil DFU

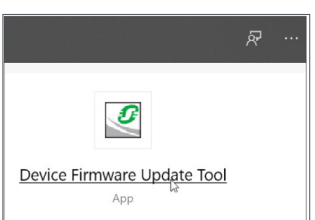

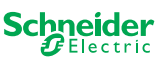

## <span id="page-32-1"></span><span id="page-32-0"></span>**10.2 Mise à jour du micrologiciel d'extension**

Vous effectuez cette mise à jour après avoir remplacé une extension. Cette mise à jour garantit que la nouvelle extension a une version compatible avec le maître.

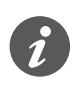

Lors d'une mise en service partielle, on vérifie si la version du micrologiciel de l'extension est compatible avec le maître. Si la version n'est pas compatible, la LED d'extension clignote et vous devez effectuer cette mise à jour.

### **Démarrer la mise à jour**

- 1 Maintenez un bouton-poussoir d'extension enfoncé pendant 7 secondes.
	- ⇒ La mise à jour du micrologiciel démarre. Elle s'applique automatiquement à toutes les extensions dont la version n'est pas compatible avec le maître.
	- ⇒ Pendant le processus, la LED Maître et les LED d'extension s'allument.

Les LED Fonctionnement des extensions clignotent pendant quelques secondes.

2 Démarrez la mise en service partielle.

## **10.3 Outil DFU avec fonction de diagnostic**

Si la LED Erreur sur le maître et les appareils d'extension indique qu'une erreur s'est produite, vous pouvez utiliser le processus de diagnostic pour identifier le type d'erreur.

Une description détaillée est disponible ici :

-> [Documentation](http://download.schneider-electric.com/files?p_Doc_Ref=Space_Logic_KNX_DFU_Tool) de l'outil DFU

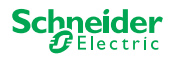

## **11 Accessoires**

<span id="page-33-0"></span>

## **11.1 Module de liaison KNX de SpaceLogic**

Le module de liaison relie les appareils à des interfaces de liaison placées directement à côté les unes des autres.

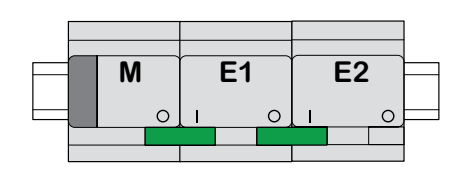

M = Maître

E1/E2 = Extension 1 / Extension 2

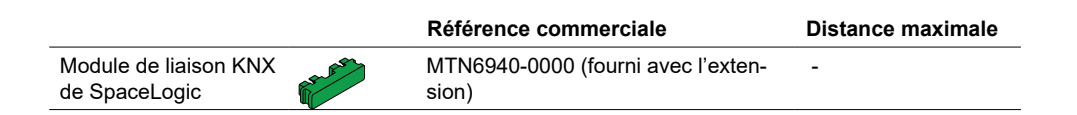

## **11.2 Liaison par câble KNX de SpaceLogic**

La liaison par câble relie les appareils aux interfaces de liaison, qui sont placées à distance les unes des autres.

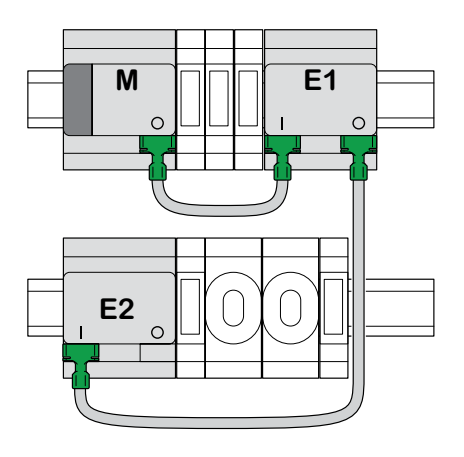

M = Maître E1/E2 = Extension 1 / Extension 2

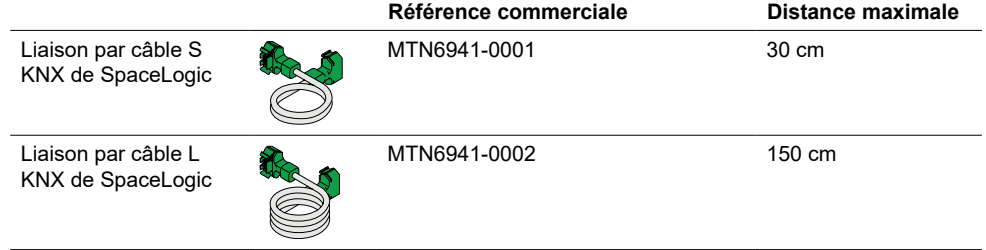

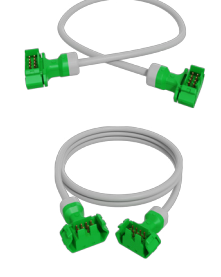

∂

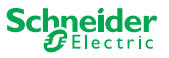

# <span id="page-34-1"></span><span id="page-34-0"></span>**12 Présentation de l'application ETS**

La programmation d'une extension est toujours exécutée dans l'application ETS correspondante du maître.

Ouvrez l'application ETS du maître et spécifiez dans les paramètres généraux le nombre et les extensions à utiliser.

L'application ETS s'étend automatiquement par les paramètres et les objets de groupe des extensions et vous pouvez maintenant configurer les extensions.

Application ETS du maître commutateur/volet

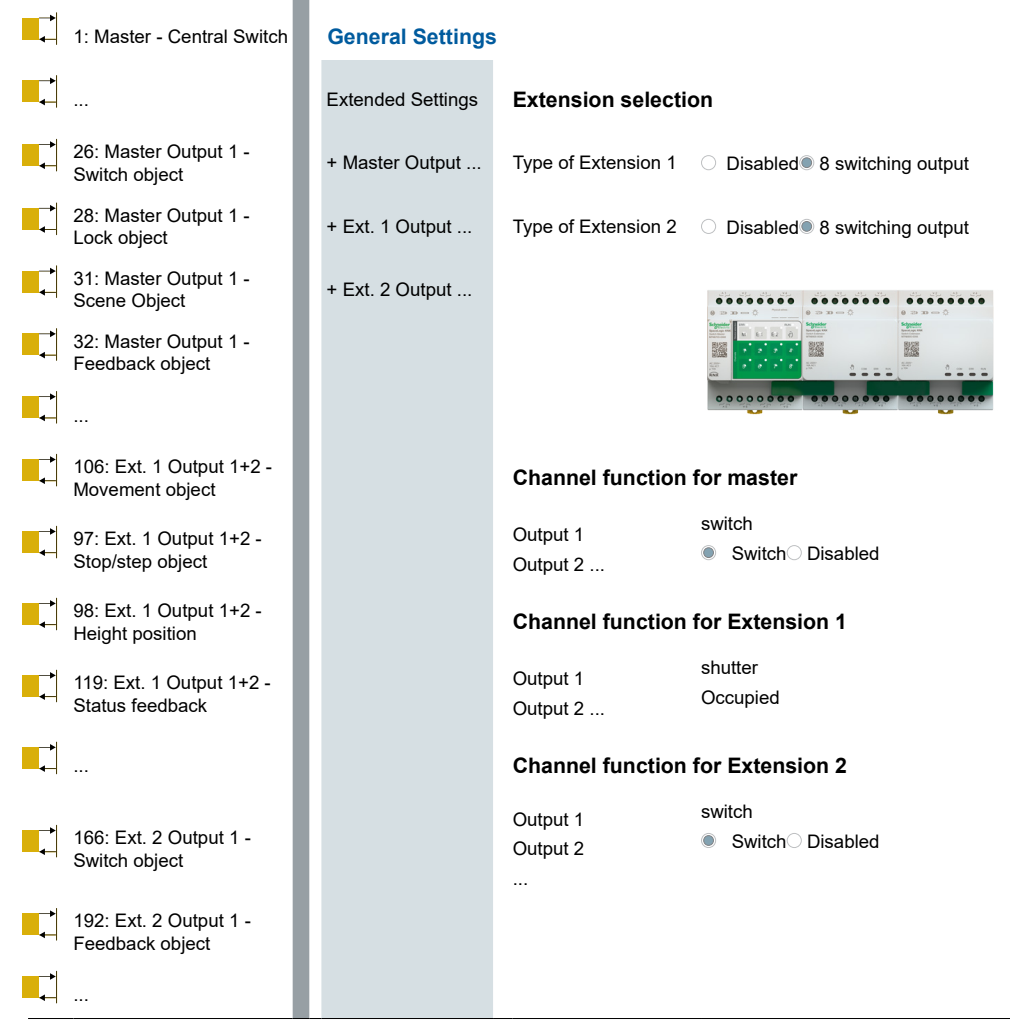

Extrait d'ETS

Après la configuration, démarrez la mise en service KNX du maître en chargeant l'application ETS et l'adresse individuelle dans le maître.

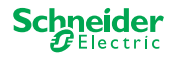

## <span id="page-35-0"></span>**13 FAQ**

### **Que dois-je prendre en compte lors de la planification dans l'armoire ?**

Comme d'habitude, vous planifiez les fonctions du projet et le nombre de canaux qui en résulte. Pour l'espace dans l'armoire, prévoyez toujours une largeur d'appareil de 72 mm (4 TE) pour chaque maître ou extension.

Le maître et l'extension n'ont pas nécessairement à être placés l'un à côté de l'autre. Les câbles de raccordement d'une longueur de 30 cm et 150 cm offrent la flexibilité nécessaire.

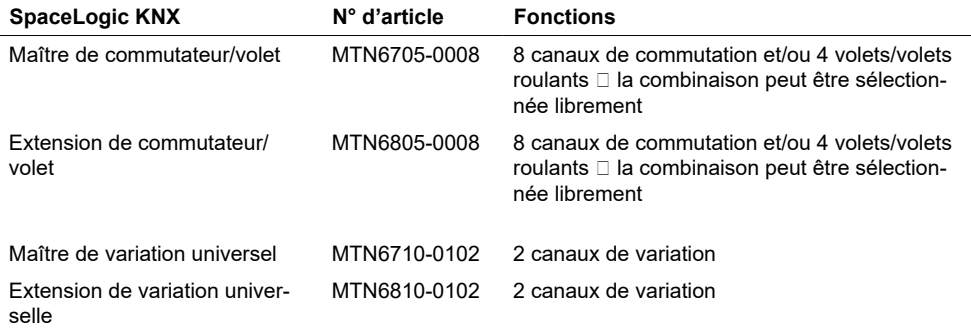

### **Le projet est en expansion, j'ai besoin de plus de canaux. Estce possible ?**

Vous pouvez connecter un maximum de 2 extensions à un maître. Vous pouvez trouver ici les possibilités de combinaison dont vous disposez : Qui [peut](#page-14-1) être combiné [avec](#page-14-1) qui --> 15

#### Exemple de maître de commutateur/volet :

Vous pouvez connecter un maximum de 2 extensions à un maître. Dans le cas des canaux de commutation, vous obtiendrez un maximum de 24 canaux. Si vous avez besoin de davantage de canaux de commutation, recommencez avec un maître auquel les extensions peuvent être connectées.

#### **Ai-je besoin d'une alimentation KNX spéciale ?**

Non, en ce qui concerne l'alimentation KNX, les règles KNX générales s'appliquent. Pour plus d'informations sur la connexion électrique, reportez-vous aux instructions d'installation des appareils.

#### **Que dois-je faire si j'ai apporté des modifications à ETS ?**

Effectuez une mise en service complète [\[-->](#page-15-2) 16], dans laquelle un téléchargement de l'application dans le maître et donc également dans l'extension suit comme d'habitude.

#### **Que faire si je remplace une extension par une extension du même type ?**

Vous pouvez utiliser une nouvelle extension ou une extension déjà utilisée dans un autre projet. Après l'installation, effectuez la mise en service partielle. [\[-->](#page-17-1) 18]

ଲ

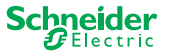

### **Que faire si je remplace une extension par une extension d'un autre type ?**

Par exemple, vous voulez remplacer une extension de variateur par une extension de commutateur/volet : Reconfigurez l'application ETS et effectuez une mise en service complète après l'installation. [\[-->](#page-15-2) 16]

### <span id="page-36-1"></span>**Comment identifier une extension dans l'armoire ?**

Dans une armoire, cela peut parfois manquer de clarté. Même sans retirer le capot, vous pouvez identifier les extensions d'un maître.

Activez le fonctionnement manuel sur le maître.

- 1 Appuyer sur le bouton-poussoir manuel de manière brève
- 2 Sélectionnez à présent l'extension que vous souhaitez identifier en appuyant sur la touche d'extension E1 ou E2.
	- ⇒ La LED Manuelle de l'extension correspondante s'allume en rouge. Vous pouvez identifier l'extension à l'aide de cette LED.

N'oubliez pas de désactiver à nouveau le fonctionnement manuel. Pour ce faire, appuyez à nouveau sur le bouton-poussoir manuel.

### **Que faire si j'ajoute ou supprime une extension de façon permanente ?**

Reconfigurez l'ETS et effectuez une mise en service complète après l'installation ou le retrait. [\[-->](#page-15-2) 16]

#### **Je dois remplacer le maître. Que dois-je prendre en compte ?**

Effectuez une mise en service complète après l'installation. [\[-->](#page-15-2) 16]

## **Que dois-je faire si je dois modifier l'ordre des extensions ?**

Après avoir échangé toutes les connexions, effectuez la mise en service complète. [\[-->](#page-15-2) 16]

### <span id="page-36-0"></span>**Comment et quand puis-je tester le câblage des connexions ?**

Un test de câblage vous permet de vérifier le câblage des charges avant le chargement de l'application ETS.

**Pour la variation universelle :** Les deux canaux peuvent être commandés en même temps. La fonction de variation est désactivée, seule la commutation On/Off est possible.

**Pour commutateur/volet :** En mode de fonctionnement *manuel avec faible priorité*, vous pouvez contrôler deux canaux en même temps. Bouton-poussoir 1/2 ou 3/4 ou 5/6 ou 7/8.

En mode de fonctionnement *manuel avec une priorité élevée*, vous pouvez contrôler tous les canaux en même temps.

1 Activer le fonctionnement manuel

- Appuyer brièvement sur la touche pour activer le fonctionnement *manuel avec une faible priorité*
- Appuyez longuement sur la touche pour activer le fonctionnement *manuel avec une priorité élevée*
- 2 Sélectionner le canal avec la charge connectée

La LED du bouton de canal sélectionné s'allume. La charge connectée est activée.

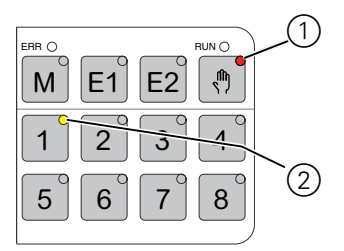

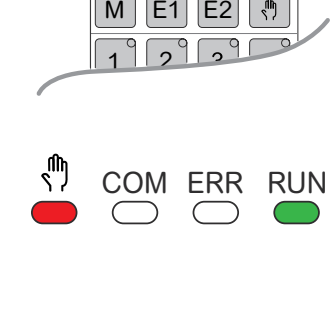

ERR RUN

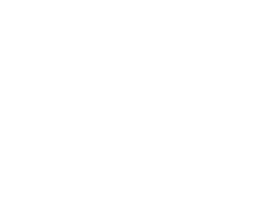

## **Variateur : Que dois-je faire si la LED ERR, la LED 2/LED4 clignotent et si la charge ne peut plus être contrôlée ?**

Le variateur a détecté un court-circuit ou un problème de fréquence dans la tension secteur. Le court-circuit peut être causé par une charge incorrecte. Veuillez modifier la charge et interrompre brièvement l'alimentation du canal (pas KNX).

#### **Qui puis-je contacter en cas d'erreur ?**

Veuillez contacter le service client de votre pays. se.com/contact

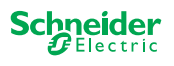

#### **Schneider Electric Industries SAS**

Si vous avez des questions d'ordre technique, veuillez contacter le service client de votre pays.

se.com/contact

© 2020 Schneider Electric, tous droits réservés